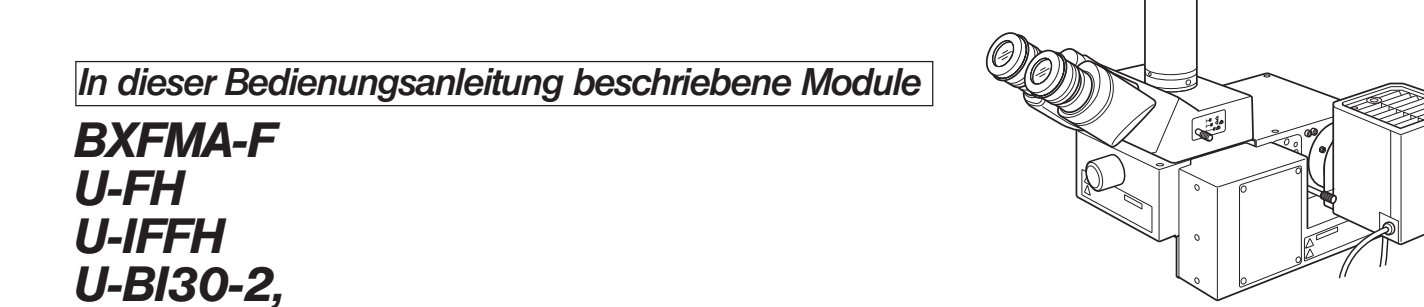

*U-TR30-2 usw.*

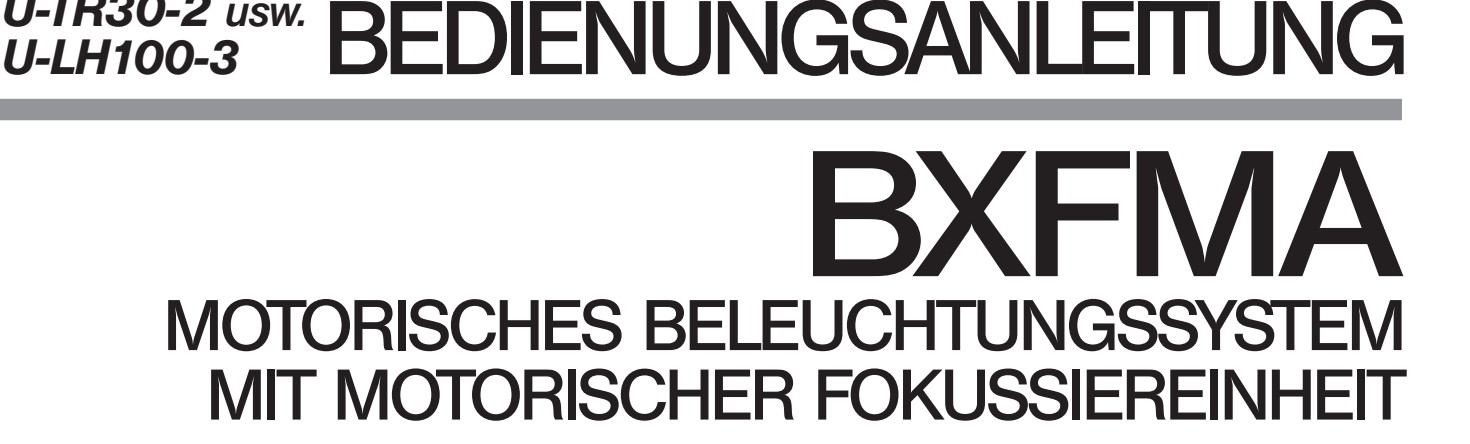

Diese Bedienungsanleitung bezieht sich auf das motorische Beleuchtungssystem mit motorischer Fokussiereinheit Modell BXFMA von Olympus. Damit Sie sich mit diesem System umfassend vertraut machen können, zur Gewährleistung der Sicherheit und um eine optimale Leistung des Systems zu erzielen, empfehlen wir, diese Bedienungsanleitung vor der Inbetriebnahme des Systems sorgfältig durchzulesen. Bewahren Sie diese Bedienungsanleitung zum Nachschlagen an einem leicht zugänglichen Ort in der Nähe Ihres Arbeitsplatzes auf.

Optisches Mikroskop und Zubehör

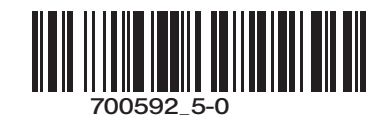

Dieses Gerät entspricht hinsichtlich der elektromagnetischen Verträglichkeit (EMV) den Anforderungen der Norm DIN EN 61326-1.

- Störfestigkeit Bezogen auf industrielle und grundlegende Umgebungsanforderungen.

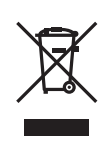

Im Einklang mit der Europäischen Richtlinie zur Entsorgung von elektrischen und elektronischen Geräten weist dieses Symbol darauf hin, dass das Gerät nicht als unsortierter Hausmüll zu entsorgen ist, sondern separat gesammelt werden muss.

Wenden Sie sich bezüglich der in Ihrem Land verfügbaren Rückgabe- und/oder Sammelsysteme an Ihren örtlichen Olympus-Händler innerhalb der EU.

17-18

## *INHALT*

Das Mikroskop kann seine volle Leistungsfähigkeit nur erbringen, wenn die Montage und die Einstellungen richtig durchgeführt wurden. Wenn Sie das Mikroskop selbst montieren möchten, lesen Sie bitte Kapitel 8, "MON-TAGE" (Seite 23 bis 28) sorgfältig durch.

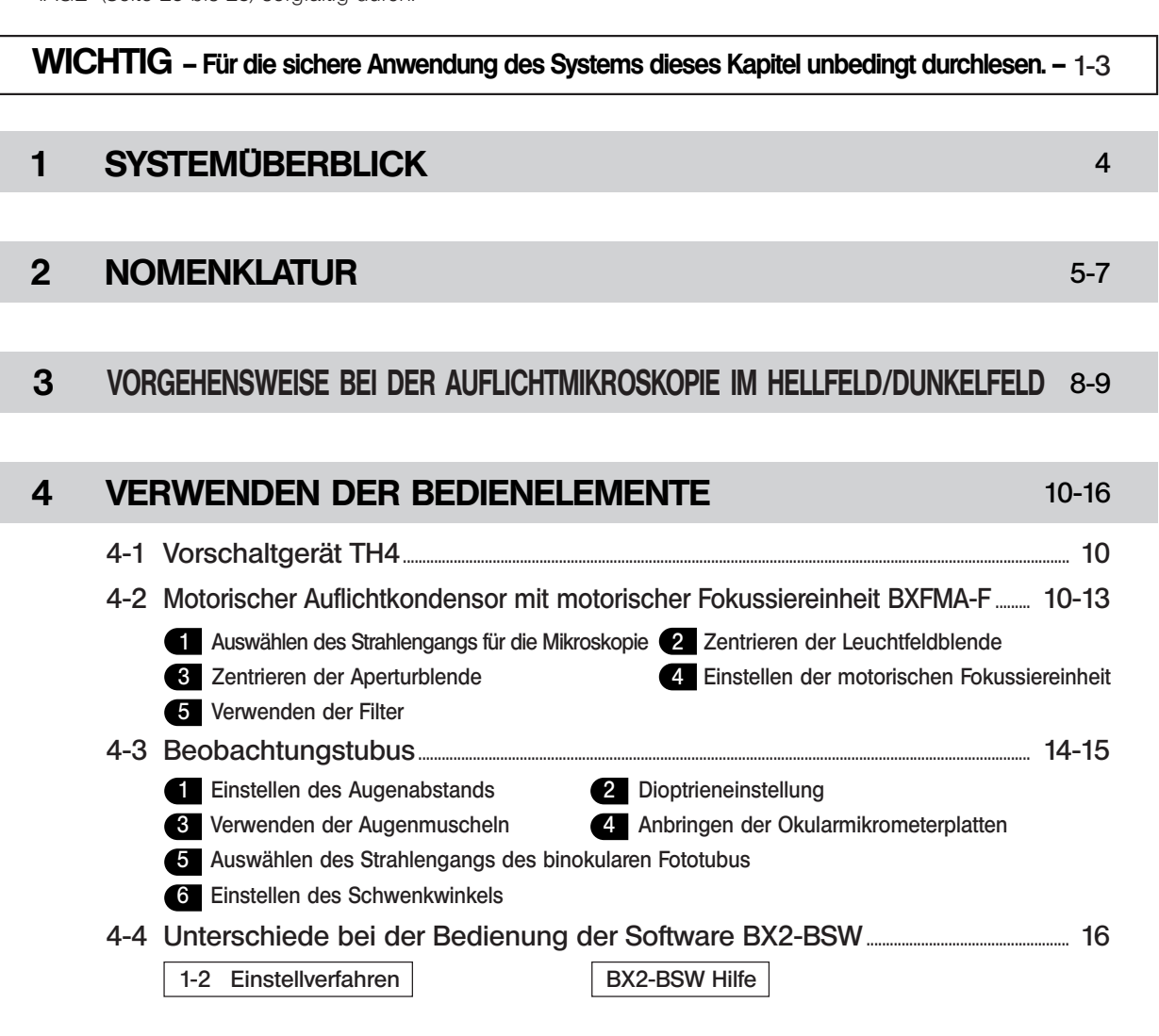

### 5 FEHLERSUCHE

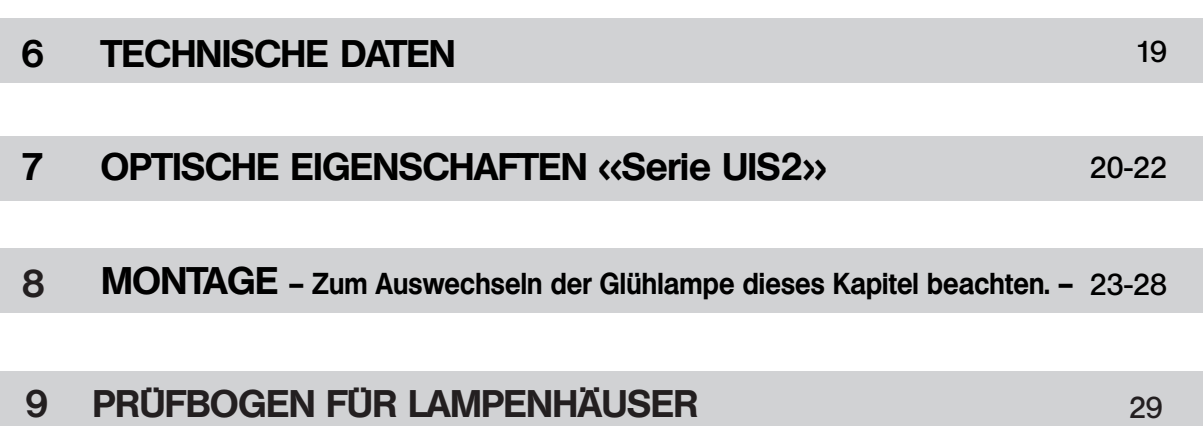

## *WICHTIG*

Der motorische Auflichtkondensor BXFMA-F mit motorischer Fokussiereinheit kann in Kombination mit dem Steuergerät BX-UCB und einem PC (auf dem die Software BX2-BSW installiert ist) oder der Fokustriebeinheit U-HSTR2, U-FH und der Fokustriebschnittstelle U-IFFH in einem Anwendersystem installiert werden. Die Angaben für das BX-UCB/U-HSTR2 und die Software (BX2-BSW, Befehle) stehen in separaten Bedienungsanleitungen zur Verfügung. Diese Bedienungsanleitungen bitte ggf. ebenfalls beachten.

- Motorische Bedienelemente | · Umschalten zwischen Hellfeld (BF) und Dunkelfeld (DF)
	- · Öffnen/Schließen der Aperturblende
		- **Scharfeinstellung**

### Aufbau der Bedienungsanleitungen

Dieser motorische Auflichtkondensor kann nur in Kombination mit anderen Modulen seine volle Leistung erbringen. Neben der vorliegenden Bedienungsanleitung stehen separate Bedienungsanleitungen für die folgenden Module zur Verfügung. Bitte lesen Sie die für Ihr System zutreffenden Bedienungsanleitungen sorgfältig durch.

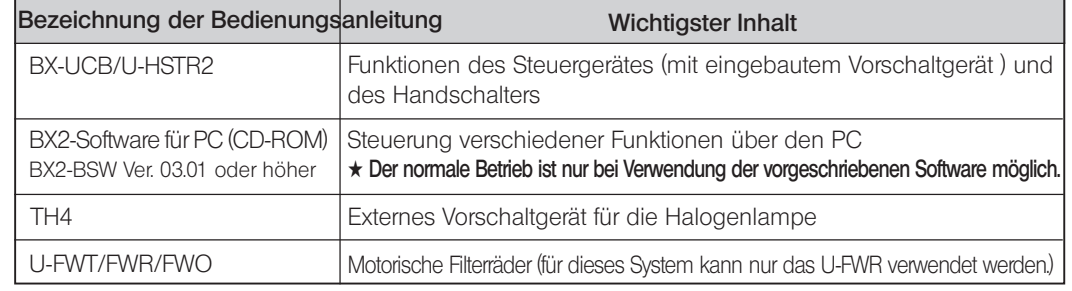

### Vorsichtsmaßnahmen beim Auspacken des Mikroskops

}Um eine Leistungsbeeinträchtigung durch den Transport zu verhindern, wird der Auflichtkondensor mit einer Transportsicherung an der Fokussiereinrichtung, am Wahlschalter für das Mikroskopieverfahren und am Aperturblendenmechanismus geliefert. Vor der Montage die Transportsicherungen dieser drei Module lösen und vor dem nächsten Transport des Kondensors wieder anbringen.

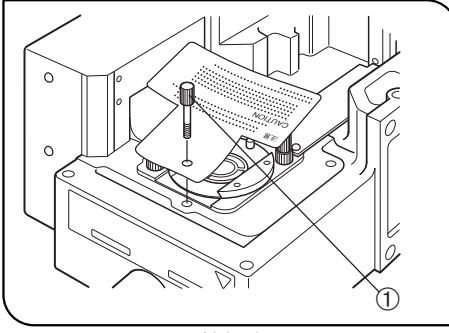

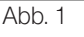

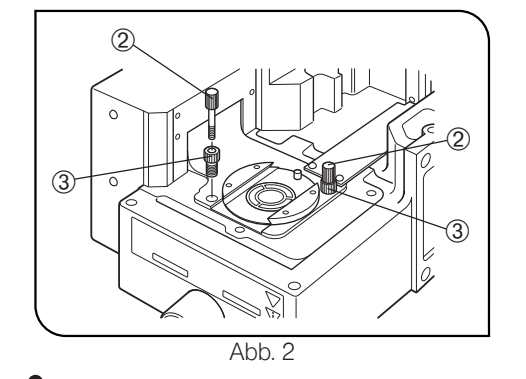

### Lösen der Transportsicherung des Wahlschalters für das Mikroskopieverfahren (BF/DF) (Abb. 1)

- Den Verriegelungsknopf @ zum Lösen gegen den Uhrzeigersinn drehen und zusammen mit dem Warnetikett entfernen.
- }Den Verriegelungsknopf sorgfältig aufbewahren, da er für den nächsten Transport des Geräts wieder benötigt wird.

### Anbringen der Transportsicherung:

- 1. Den Wahlschalter für das Mikroskopieverfahren auf DF (Auflicht/Dunkelfeld) stellen.
- 2. Den Verriegelungsknopf bis zum Anschlag im Uhrzeigersinn drehen.

### Lösen der Transportsicherung der Fokussiereinrichtung (Abb. 2)

- 1. Die beiden Verriegelungsknöpfe 2 gegen den Uhrzeigersinn drehen, um sie zu lösen und zu entfernen.
- 2. Die beiden Verriegelungsschrauben 3 wie in Schritt 1 drehen und entfernen.
- }Die Knöpfe und Schrauben sorgfältig aufbewahren, da sie für den nächsten Transport des Geräts wieder benötigt werden.

### Anbringen der Transportsicherung:

- 1. Die Fokussiereinrichtung bis zum oberen Anschlag anheben.
- 2. Die Verriegelungsschrauben bis zum Anschlag im Uhrzeigersinn drehen.

1

3. Die beiden Verriegelungsknöpfe wie in Schritt 2 drehen und festziehen.

### **SICHERHEITSHINWEISE**

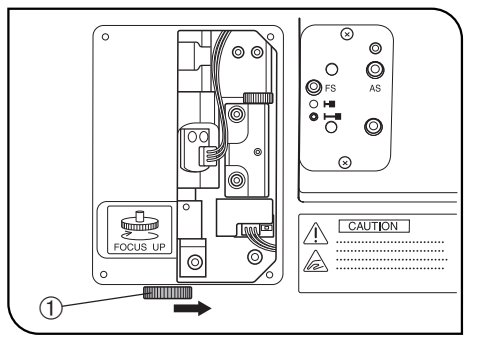

Abb. 3

1. Den Objektivrevolver während der Scharfeinstellung und solange der Hauptschalter des Steuergeräts BX-UCB eingeschaltet ist ("I") nicht anfassen. Wenn die Finger während der Aufwärts- und Abwärtsbewegung des Objektivrevolvers eingeklemmt werden, kann es zu Verletzungen kommen, beispielsweise zu einer Knochenfraktur.

Falls die Finger eingeklemmt werden, folgendermaßen vorgehen:

- Den Hauptschalter ausschalten (" $\mathbf{O}$ "), die rechte Seitenabdeckung des Auflichtkondensors mit einem Kreuzschlitz-Schraubendreher entfernen und den manuellen Trieb @ entgegen der in der Abbildung gezeigten Richtung (d. h. im Uhrzeigersinn) drehen, um den Objektivrevolver abzusenken.  $(Ahh, 3)$
- 2. Der Vorgang der Scharfeinstellung kann im Notfall durch Drehen des Fokustriebs am Mikroskopstativ oder am U-FH (in beliebige Richtung) oder durch Drücken der FOCUS-Steuertasten ( $\triangle$ ,  $\nabla$ , F/C oder ESC) unterbrochen werden, nachdem die Fokusfunktion aktiviert wurde (außer beim Herunterladen von Daten zu einem PC).

Wenn der Hauptschalter des Steuergeräts BX-UCB eingeschaltet wird ("I"), findet bei der Initialisierung eine automatische Scharfeinstellung statt (das Objektiv wird angehoben und kehrt in die Ausgangsposition zurück). (Dieser Vorgang dauert ca. 20 Sekunden.)

Wird während dieser automatischen Scharfeinstellung die oben erläuterte Notfallmaßnahme ergriffen, schaltet sich das Mikroskop aus. In diesem Fall den Hauptschalter aus-  $\mathcal{L}(\mathbf{O}^n)$  und anschließend wieder einschalten  $\mathcal{L}(\mathbf{I}^n)$ .

- 3. Die Oberfläche des Lampenhauses @ an der Seite des Auflichtkondensors wird sehr heiß. Bei der Installation des Mikroskopsystems Abstände von mind. 10 cm rund um das Lampenhaus und besonders darüber einhalten.
- 4. Das Lampenhaus beim Zentrieren der Aperturblende oder beim Bedienen der Leuchtfeldblende nicht berühren. Wird das Lampenhaus berührt, während die Lampe eingeschaltet ist oder unmittelbar nachdem sie ausgeschaltet wurde, besteht Verbrennungsgefahr.
- 5. Die Verbindungskabel von der Lampenfassung wegführen. Sollte ein Kabel das heiße Lampenhaus berühren, kann es schmelzen und Stromschlaggefahr verursachen.
- 6. Bei Installation des Kondensors in ein bestehendes System 6 Bolzen in die Modulinstallations-Schraubenbohrungen einsetzen und fest anziehen.

### Sicherheitssymbole

Folgende Symbole befinden sich am motorischen Auflichtkondensorsystem. Die Bedeutung der Symbole beachten und das Gerät immer in der sichersten Art und Weise handhaben.

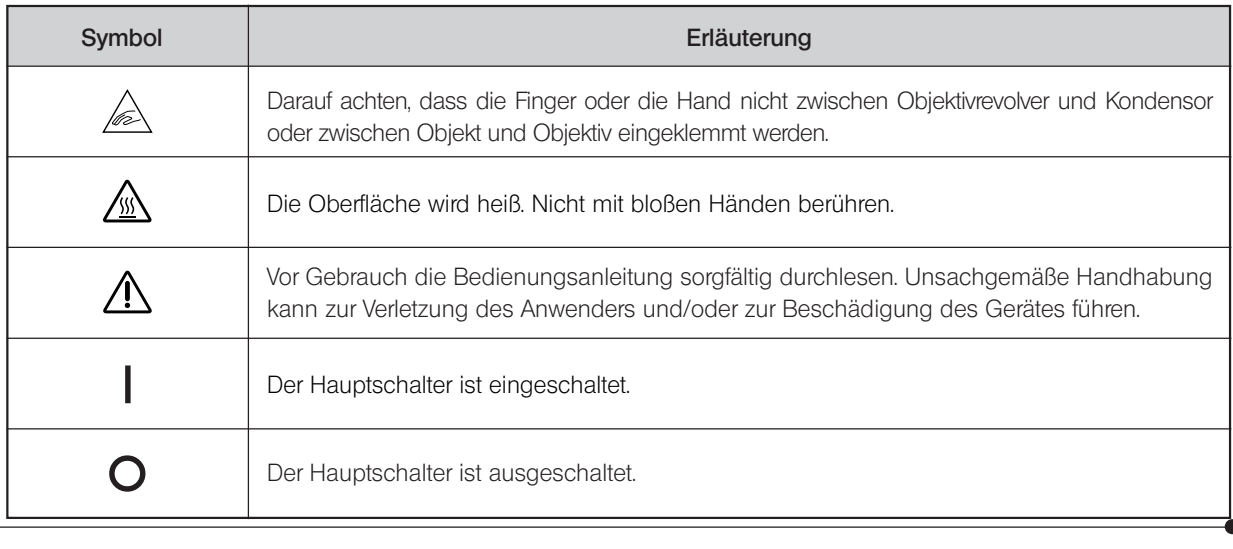

### Warnhinweise

An Teilen, deren Handhabung bei der Verwendung des Systems besondere Vorsicht erfordert, ist ein Warnhinweis angebracht. Die Warnungen stets beachten.

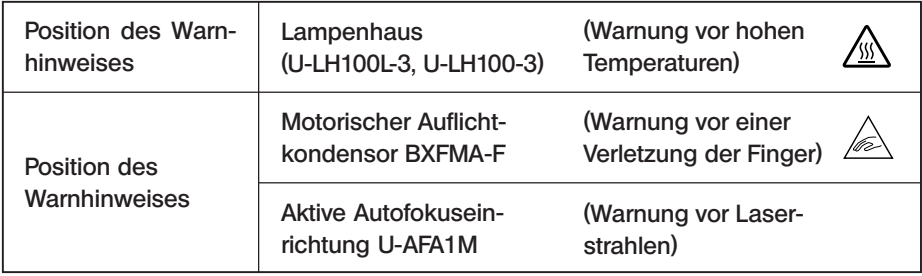

### **Vorbereitung**

- 1. Der Auflichtkondensor ist ein empfindliches Gerät und mit motorischen Modulen ausgestattet. Stets horizontal installieren (keinesfalls auf der Seitenabdeckung installieren), mit Sorgfalt handhaben und vor Erschütterungen und gewaltsamen Einwirkungen schützen.
- 2. Aufstellungsorte vermeiden, die dem direkten Sonnenlicht, hohen Temperaturen, Feuchtigkeit, Staub oder starken Erschütterungen ausgesetzt sind. (Umgebungsbedingungen siehe Kapitel 6, "TECHNISCHE DATEN", auf Seite 19.)
- 3. Es kann nur ein Zwischenadapter verwendet werden. Dazu die aktive Autofokuseinrichtung U-AFA1M, den Vergrößerungswechsler U-CA oder den Zwischentubus U-EPA2 über dem Auflichtkondensor installieren.

### 2 Reinigung und Aufbewahrung

1. Zum Reinigen der Linsen und der anderen Glaskomponenten den Staub mit einem handelsüblichen Föhn entfernen und die Teile mit einem Papiertuch (oder sauberer Gaze) abwischen.

Fingerabdrücke oder Fett mit Gaze abwischen, die mit handelsüblichem absolutem Alkohol leicht angefeuchtet wurde. **!**Da absoluter Alkohol leicht entflammbar ist, muss vorsichtig damit umgegangen werden.

Die Chemikalie darf nicht in die Nähe einer offenen Flamme oder einer Quelle gelangen, die möglicherweise elektrische Funken bildet, wie beispielsweise elektrische Geräte beim Ein- und Ausschalten. Absoluten Alkohol nur in gut belüfteten Räumen benutzen.

- 2. Zur Reinigung der nicht-optischen Komponenten des Mikroskopsystems keine organischen Lösungsmittel verwenden. Diese Teile mit einem weichen, fusselfreien Tuch reinigen, das zuvor leicht mit verdünntem Neutralreiniger angefeuchtet wurde.
- 3. Das Mikroskopsystem niemals zerlegen.
- 4. Wenn das Mikroskop nicht benutzt wird, den Hauptschalter ausschalten "O", das Lampenhaus auskühlen lassen und anschließend das Mikroskop für die Aufbewahrung mit einer Staubschutzhaube abdecken.
- 5. Bei der Entsorgung dieses Produktes die Vorschriften und Bestimmungen der örtlichen Behörden prüfen und beachten.

### 3 Vorsicht

Wird das System nicht so gebraucht, wie in dieser Bedienungsanleitung beschrieben, kann die Sicherheit des Anwenders beeinträchtigt werden. Außerdem kann das Gerät beschädigt werden. Das Gerät nur gemäß den Anweisungen in dieser Bedienungsanleitung verwenden.

Folgende Symbole werden in dieser Bedienungsanleitung verwendet, um Textpassagen hervorzuheben:

- !: Nichtbefolgen des Warnhinweises kann zu Verletzungen des Benutzers und/oder Beschädigungen des Gerätes (einschließlich der Gegenstände in der Umgebung des Gerätes) führen.
- #: Nichtbefolgen der Anweisung kann zu Beschädigungen des Gerätes führen.
- }: Begleithinweis (zur Vereinfachung von Bedienung und Wartung).
- 

## *SYSTEMÜBERBLICK*

}Die mit \* gekennzeichneten Module werden nicht benötigt, wenn sämtliche Funktionen über einen PC gesteuert werden. Der für dieses System verwendete PC muss den Anforderungen der Norm IEC60950 entsprechen. Stets das von Olympus angegebene Verbindungskabel verwenden. Bei Verwendung eines Verbindungskabels, das nicht den Angaben entspricht, kann Olympus keine Garantie für die Leistung des Systems übernehmen.

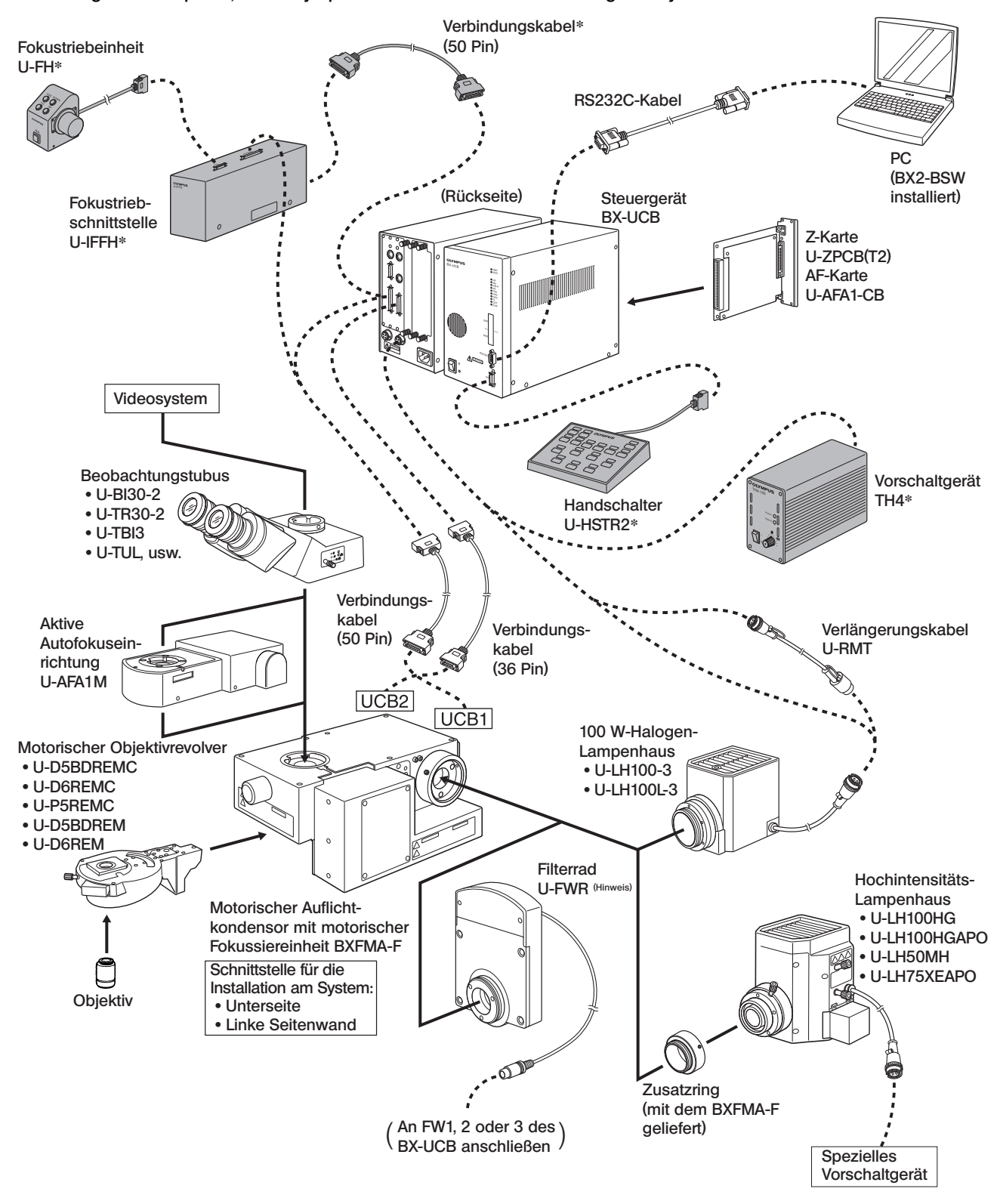

(Hinweis) Das Kabel des Filterrades U-FWR verläuft in der Nähe des Lampenhauses, wenn das Filterrad montiert ist. Das Kabel so verlegen, dass es das Lampenhaus nicht berührt.

4

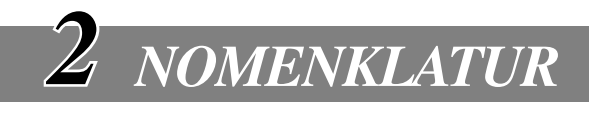

### Motorischer Auflichtkondensor mit motorischer Fokussiereinheit BXFMA-F

}Der Wechsel des Mikroskopieverfahrens (BF/DF), das Öffnen/Schließen der Aperturblende und die Scharfeinstellung (die auch über die Fokustriebeinheit U-FH gesteuert werden kann) können mit Hilfe der auf dem PC installierten Software BX2-BSW gesteuert werden.

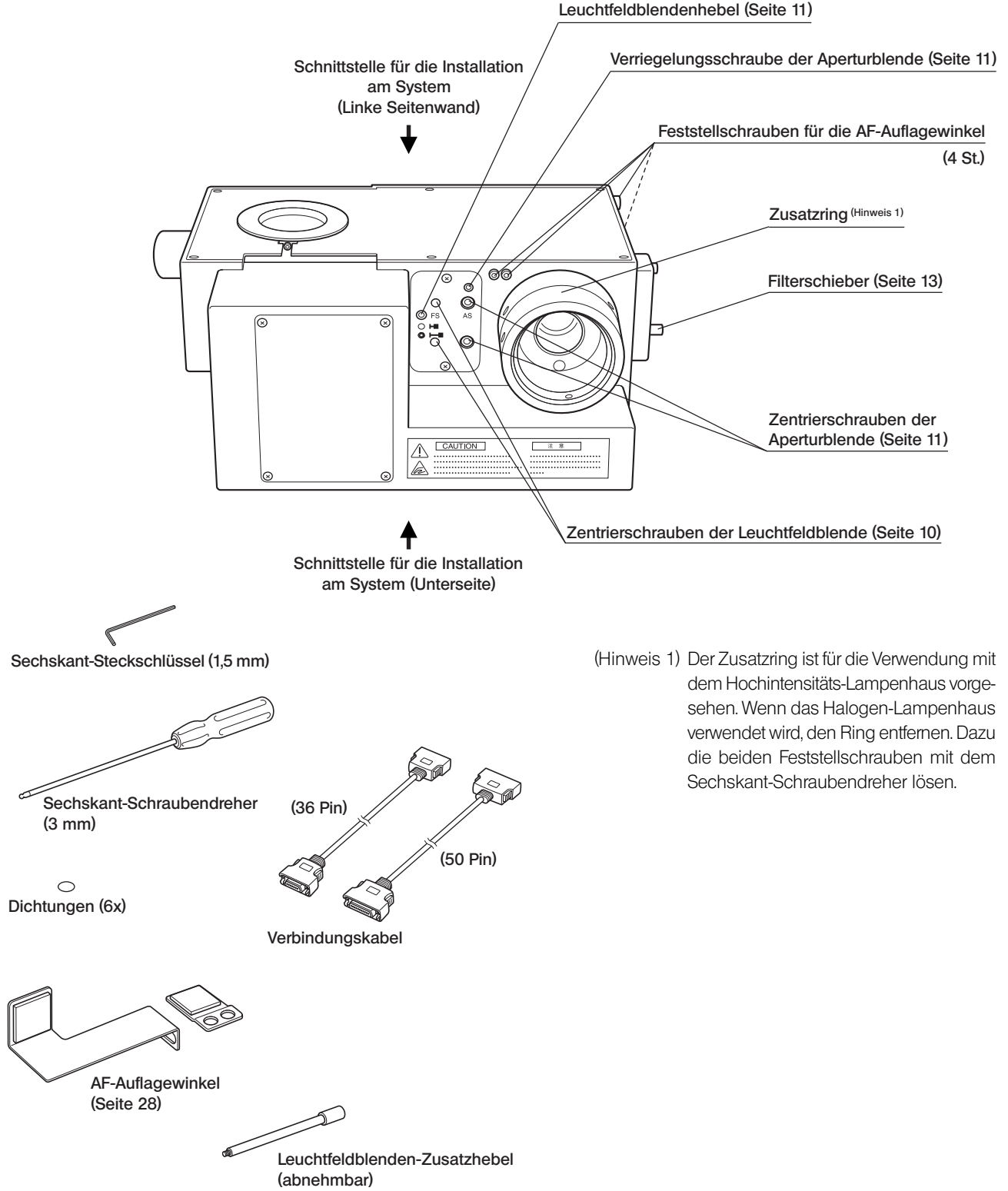

### Handschalter U-HSTR2

}Die unten beschriebenen Tastenfunktionen betreffen den Betrieb im Stand-alone-Modus. Die Tastenfunktionen können bei einer Steuerung über den PC (Fernsteuerung) beliebig eingestellt werden. Weitere Angaben zur Bedienung sind in der Bedienungsanleitung BX-UCB/U-HSTR2 zu finden.

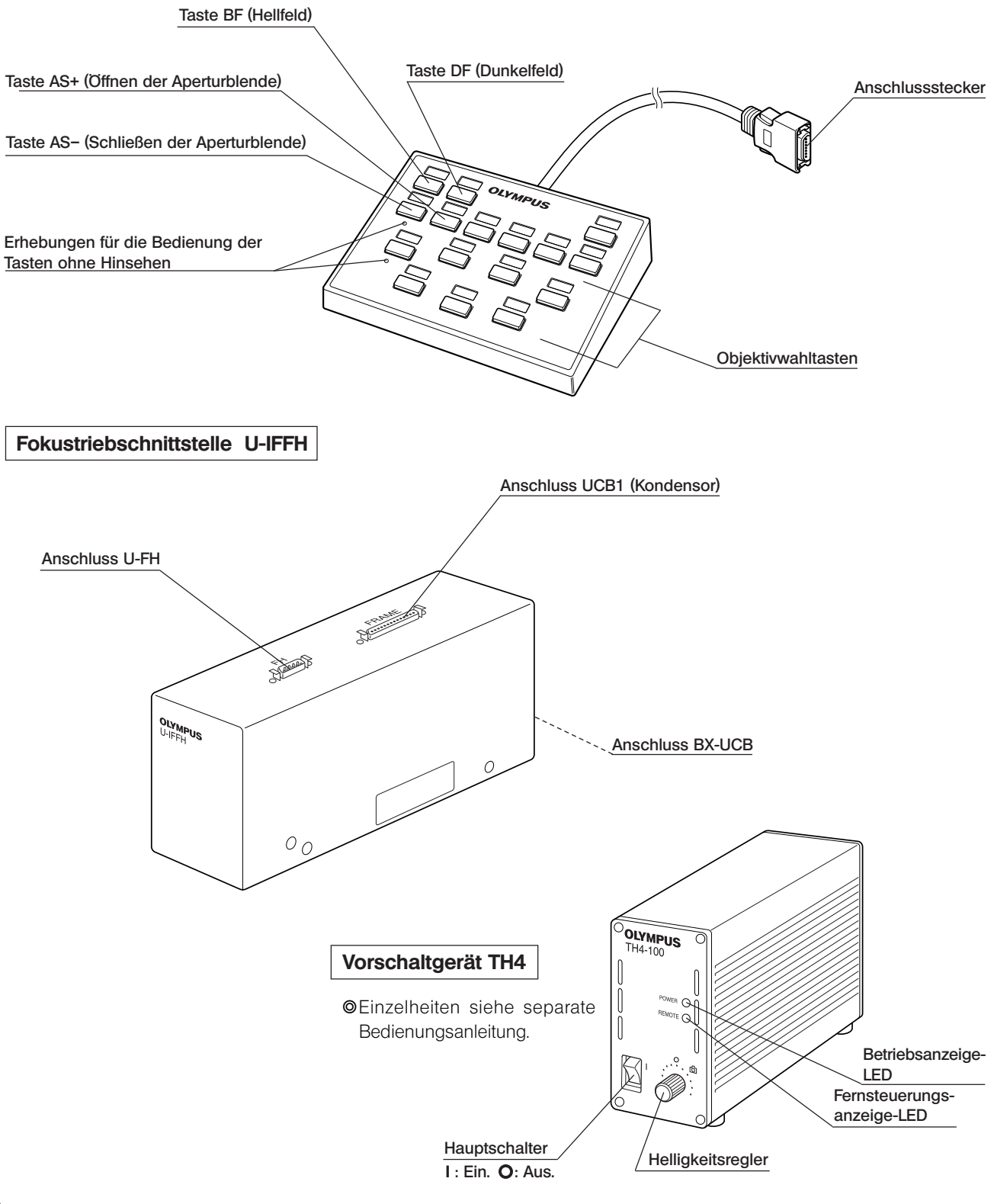

# 6

### Fokustriebeinheit U-FH

Die unten beschriebenen Tastenfunktionen betreffen den Betrieb im Stand-alone-Modus.

Die in **angegebenen Tastenfunktionen sind die anfänglichen Einstellungen bei Steuerung über einen PC, auf** dem die Software BX2-BSW installiert ist.

Die Tastenfunktionen bei PC-Steuerung können beliebig verändert werden. Für die Zuweisung bitte die Unterweisung oder Hilfefunktion der Software BX2-BSW (Ver. 03.01 oder höher) beachten.

Nach der Zuweisung der Tastenfunktionen die mitgelieferten Aufkleber mit der Funktionsbezeichnung neben den Tasten anbringen. Zu den Abkürzungen und Symbolen die Tabelle am Ende dieser Seite beachten.

#### Taste für die Rückzugsfunktion der Objektive (Seite 12)

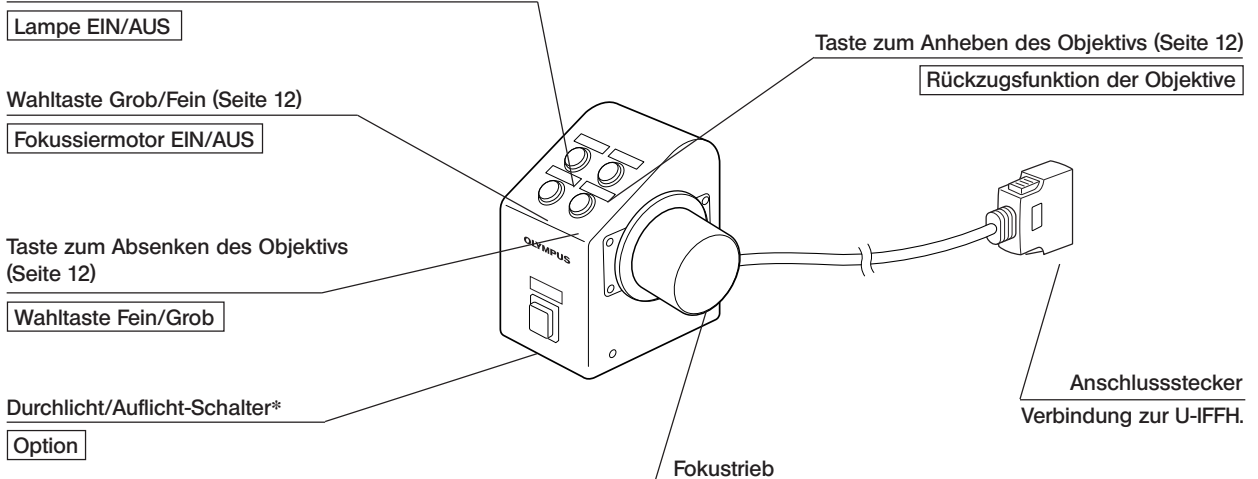

\*Wenn die Halogenlampe nicht leuchtet, diese Taste einmal drücken.

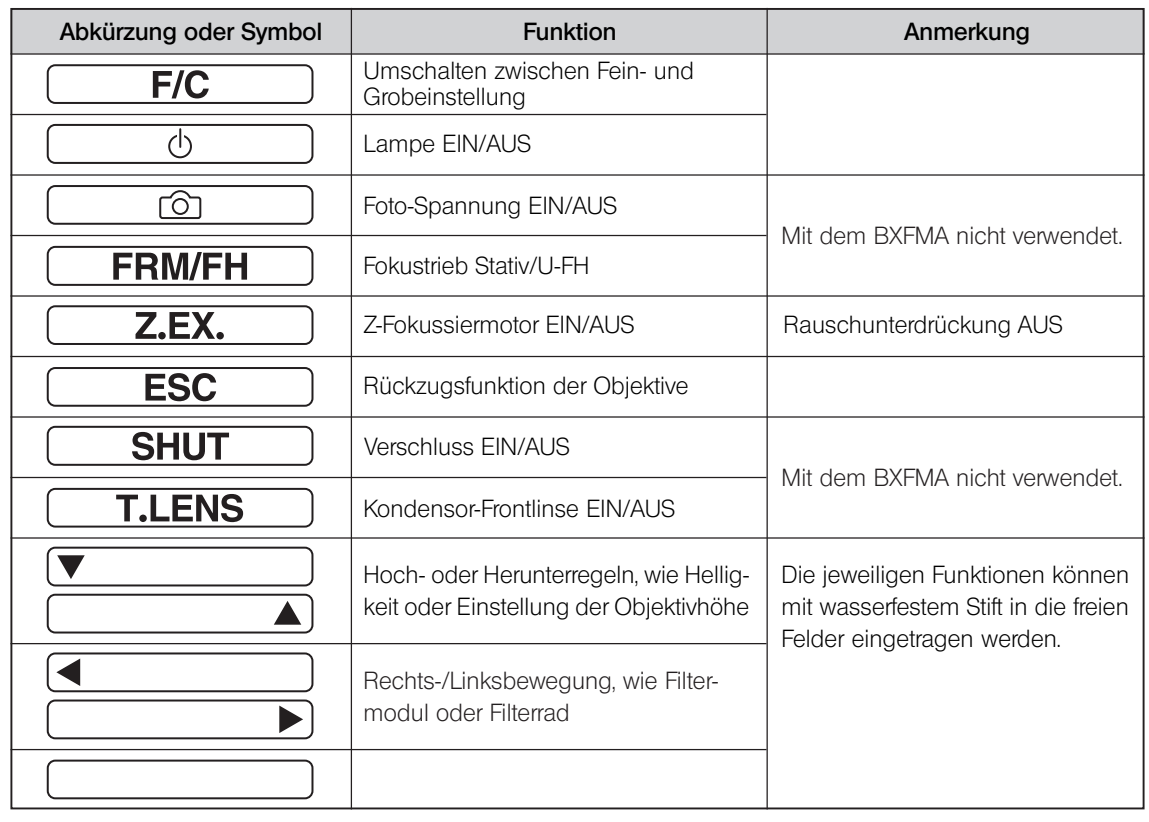

### *VORGEHENSWEISE BEI DER AUFLICHT-MIKROSKOPIE IM HELLFELD/DUNKELFELD*

}Das folgende Flussdiagramm bezieht sich nur auf die Auflichtmikroskopie im Hellfeld/Dunkelfeld. Es sind sowohl die Bedienelemente für ein System mit dem Handschalter U-HSTR2, der Fokustriebeinheit U-FH und dem Vorschaltgerät TH4 für Halogenglühlampen als auch für ein PC-gesteuertes System gezeigt. Einzelheiten zur Steuerung über einen PC sind auch in der Unterweisung oder Hilfefunktion der Software BX2-BSW zu finden.

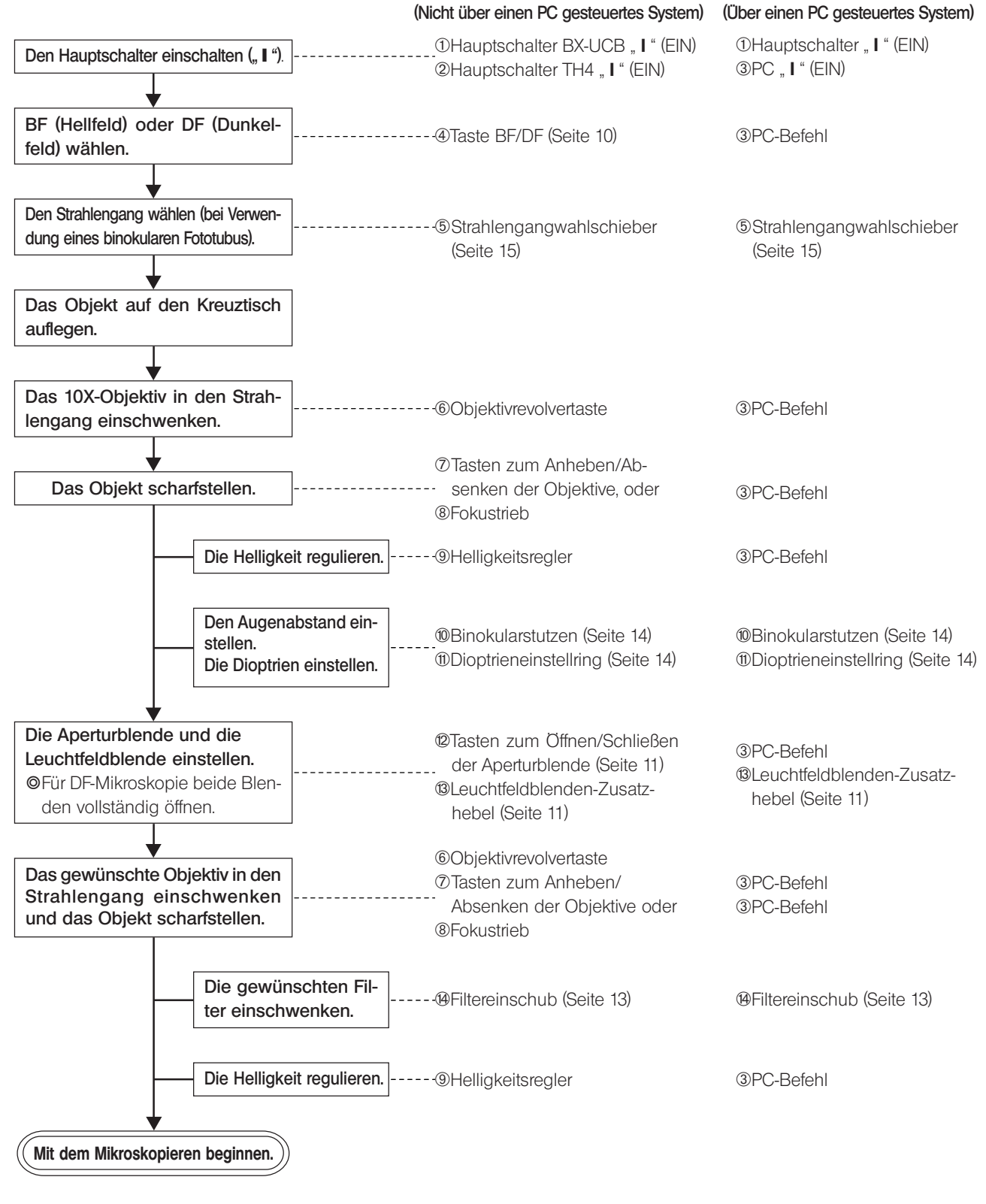

**BXFMA** 

}Die mit \* gekennzeichneten Module werden nicht benötigt, wenn sämtliche Funktionen über einen PC gesteuert werden.

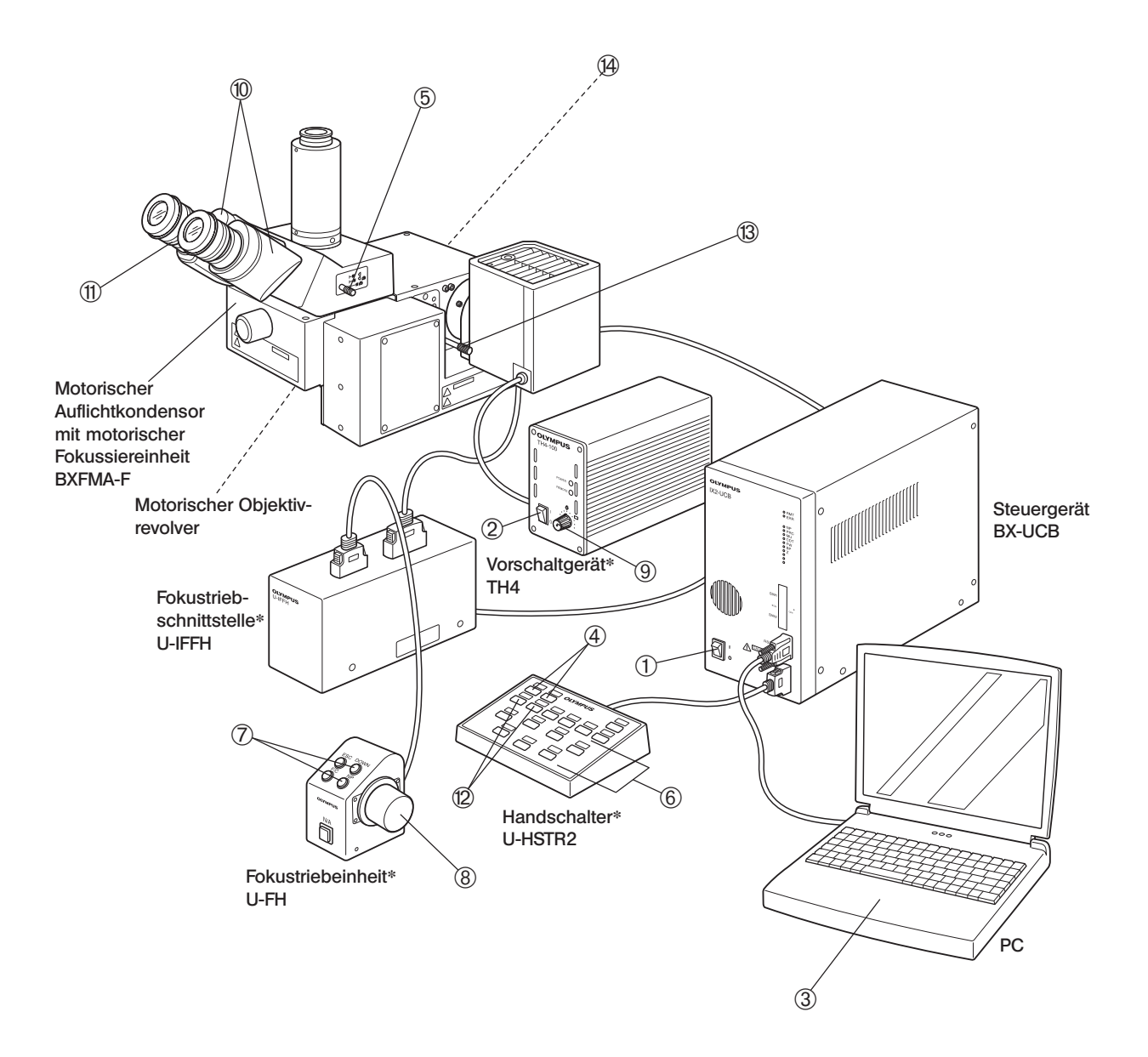

} Fertigen Sie eine Kopie dieser Seiten an und bewahren Sie diese neben Ihrem Mikroskop auf.

## *VERWENDEN DER BEDIENELEMENTE*

## *4-1 Vorschaltgerät TH4*

}Einzelheiten siehe separate Bedienungsanleitungen. Bitte beachten: Wenn die Stromversorgung der Lampe über das Steuergerät BX-UCB erfolgt, muss die Helligkeit über den PC geregelt werden.

### *4-2 Motorischer Auflichtkondensor mit motorischer Fokussiereinheit BXFMA-F*

}Die folgende Beschreibung bezieht sich auf den Stand-alone-Betrieb des Systems ohne Verwendung eines PCs.

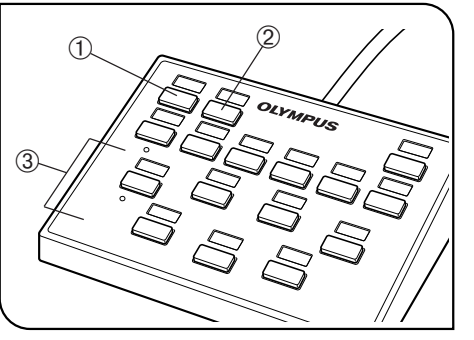

Abb. 4

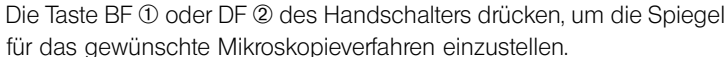

1 Auswählen des Strahlengangs für die Mikroskopie (Abb. 4)

BF: Strahlengang für Auflicht/Hellfeld

DF: Strahlengang für Auflicht/Dunkelfeld

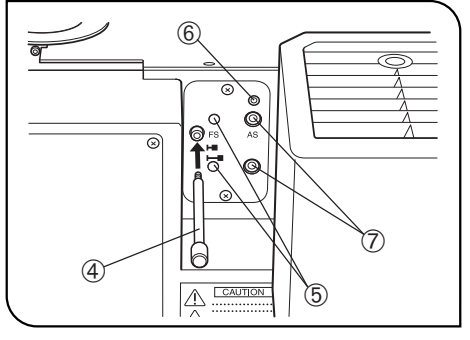

Abb. 5

### 2 Zentrieren der Leuchtfeldblende (Abb. 4 & 5)

- }Da die Leuchtfeldblende normalerweise vollständig geöffnet ist, wurde der Auflichtkondensor mit einem Zusatzhebel 4 ausgestattet, der nach Bedarf eingesetzt werden kann.
- 1. Die Taste BF (Hellfeld) @ am Handschalter drücken, um den Strahlengang für Auflichtbeleuchtung auszuwählen.
- 2. Die Objektivwahltaste 3 des Handschalters drücken, um das 10X-Objektiv in den Strahlengang einzuschwenken, das Objekt auf den Kreuztisch auflegen und scharfstellen.
- 3. Den Leuchtfeldblenden-Zusatzhebel 4 in den Auflichtkondensor einschrauben und den Hebel herausziehen, um die Leuchtfeldblende zu schließen.
- 4. Den mit dem Auflichtkondensor gelieferten Sechskant-Schraubendreher jeweils in eine der beiden Leuchtfeldblenden-Zentrierschrauben ® einführen und diese drehen, bis sich das Blendenbild in der Mitte des Sehfelds befindet.
- 5. Den Leuchtfeldblenden-Zusatzhebel | einschieben und die Leuchtfeldblende öffnen, bis ihr Bild die Ränder des Sehfelds berührt. Wenn sich das Blendenbild nicht genau in der Mitte des Sehfeldes befindet, erneut zentrieren.
- 6. Die Leuchtfeldblende so weit öffnen, dass ihr Bild das Sehfeld gerade umgibt (genauso groß wird).

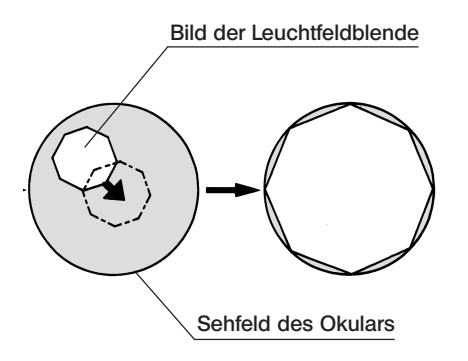

### Bild der Leuchtfeldblende Verwenden der Leuchtfeldblende

{Auflichtmikroskopie im Hellfeld:

Die Leuchtfeldblende regelt den beleuchteten Bereich und sorgt für kontrastreiche Bilder.

Den Leuchtfeldblenden-Zusatzhebel 4 des Auflichtkondensors je nach verwendetem Objektiv so einstellen, dass das Bild der Leuchtfeldblende das Sehfeld gerade umgibt, um den Einfall von Störlicht zu verhindern.

{Auflichtmikroskopie im Dunkelfeld: Die Leuchtfeldblende stets vollständig öffnen. Dazu den Leuchtfeldblenden-Zusatzhebel 4 bis zum Anschlag einschieben.

3 Zentrieren der Aperturblende (Abb. 4 bis 6)

#Die Aperturblende ist am Auflichtkondensor mit einer Sicherungsschraube © (Abb. 5) gesichert. Vor dem Zentrieren die Schraube zum Entsichern mit dem Sechskant-Schraubendreher (3 mm), der mit dem Auflichtkondensor geliefert wurde, entriegeln.

Nach dem Zentriervorgang die Blende wieder sichern, um Funktionsstörungen zu verhindern.

- 1. Die Taste BF (Hellfeld) @ am Handschalter drücken, um den Strahlengang für Auflichtbeleuchtung auszuwählen.
- 2. Die Objektivwahltaste 3 (Abb. 4) des Handschalters drücken, um das 10X-Objektiv in den Strahlengang einzuschwenken, das Objekt auf den Kreuztisch auflegen und scharfstellen.
- **@Es empfiehlt sich, ein stark reflektierendes Objekt, beispielsweise einen** Spiegel zu verwenden, damit das Bild der Aperturblende besser zu erkennen ist.
- 3. Ein Okular entfernen, in den Okularstutzen blicken und die Aperturblendentaste ® des Handschalters drücken, um die Aperturblende auf eine Öffnungsweite von etwa 70% einzustellen.
- 4. Wenn die Mitte der Aperturblende verschoben ist, zum Zentrieren der Blende den Sechskant-Schraubendreher in die Zentrierschrauben der Aperturblende  $\oslash$  (Abb. 5) einführen und die Schrauben justieren.

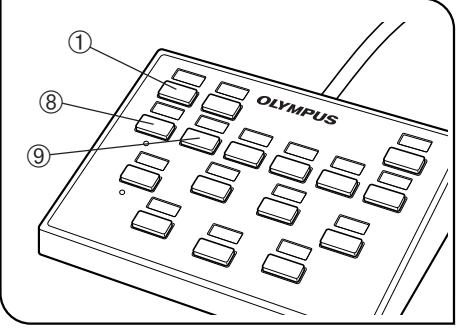

Abb. 6

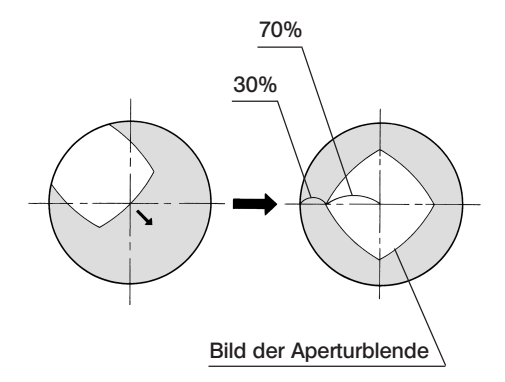

### Verwenden der Aperturblende

{Auflichtmikroskopie im Hellfeld:

Eine optimale Darstellung lässt sich im Allgemeinen dadurch erreichen, dass die Aperturblende auf 70% bis 80% der Blendenzahl des Objektivs eingestellt wird.

- {Auflichtmikroskopie im Dunkelfeld: Die Aperturblende stets vollständig öffnen. Dazu die Taste zum Öffnen der Aperturblende <sup>®</sup> verwenden.
- **@Bei bestimmten Objekten lässt sich manchmal ein Bild mit gutem Kon**trast und geringer Überstrahlung erreichen, indem die Aperturblende etwas weiter geschlossen wird.

11

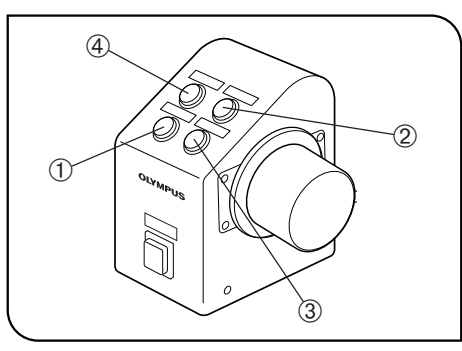

Abb. 7

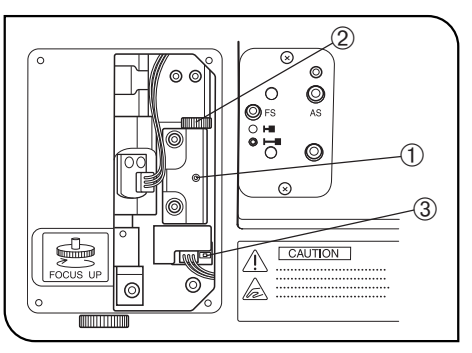

Abb. 8

### 4 Einstellen der motorischen Fokussiereinheit

- #Darauf achten, dass sich das Objekt in der Nähe der Standard-Fokusposition befindet (siehe Diagramm auf Seite 25).
- }Eine motorische Scharfeinstellung kann über den PC oder die Fokustriebeinheit U-FH erfolgen.

#### Verwenden der Fokustriebeinheit U-FH (Abb. 7)

- · Taste Fein/Grob @
- Mit dieser Taste kann die durch Drehen des Fokustriebs gesteuerte Bewegung des Objektivs von Grob auf Fein umgeschaltet werden.
- }Aus Sicherheitsgründen wird beim Einschalten des Hauptschalters des Steuergerätes BX-UCB ("I") zunächst automatisch die Einstellung "F" (Fein) eingestellt.
	- Feineinstellung: 0,1 mm pro Umdrehung
	- Grobeinstellung: 1 mm pro Umdrehung
- Taste zum Anheben 2/Absenken 3 des Objektivs Zum Anheben oder Absenken des Objektivs eine der beiden Tasten drücken.
- #Beim Betätigen der Taste zum Absenken des Objektivs darauf achten, dass das Objektiv nicht mit dem Objekt kollidiert.
- · Taste für die Rückzugsfunktion der Objektive | Vor dem Wechseln des Objekts diese Taste drücken, damit das Objektiv zurückgezogen wird. Durch erneutes Drücken der Taste kehrt das Objektiv in die Ausgangsposition zurück.

Einstellen des unteren Anschlags der Objektive (Abb. 8)

- Den unteren Anschlag der Objektive nach folgendem Verfahren einstellen. —
- ?Werkseitig wurde der untere Anschlag der Objektive vor dem Versand auf den unteren Anschlag des Gesamthubbereiches eingestellt.
- **!**Während des Einstellvorgangs nicht mit der Hand an den Motorantriebsmechanismus fassen, damit die Finger nicht eingeklemmt werden.
- #Der untere Anschlag legt fest, wie weit die Objektive abgesenkt werden können, um eine Kollision mit dem Objekt zu vermeiden. Bitte beachten, dass bei unebenen Objekten, bei Objekten, deren Höhe verändert wird oder bei Verwendung eines Objektivs mit einem Arbeitsabstand von weniger als 1 mm die Gefahr besteht, dass das Objektiv mit dem Objekt kollidiert oder den unteren Anschlag erreicht, bevor die Fokusposition gefunden wurde.
- #Stets nach dem unten beschriebenen Verfahren vorgehen. Andernfalls ist es nicht möglich, eine Kollision des Objektivs mit dem Objekt in jedem Fall zu verhindern.
- #Während des Einstellvorgangs keine elektronischen Teile berühren, um eine Beschädigung durch elektrostatische Ladung zu vermeiden.
- #Während des Einstellvorgangs weder den Motormechanismus noch elektronische Teile berühren, um Funktionsstörungen zu vermeiden.
- 1. Den Hauptschalter des Steuergeräts einschalten ("I").
- 2. Die Seitenabdeckung des Auflichtkondensors entfernen. Dazu die Schrauben mit einem Kreuzschlitz-Schraubendreher entfernen.
- 3. Von den am Objektivrevolver montierten Objektiven dasjenige Objektiv mit dem kürzesten Arbeitsabstand in den Strahlengang einschwenken.
- 4. Das Objektiv dem Objekt bis zu der Höhe annähern, die als unterer Anschlag eingestellt werden soll.
- 5. Die Feststellschraube für die Anschlagposition @ mit dem mitgelieferten Sechskant-Steckschlüssel (Schlüsselweite 1,5 mm) lösen.
- 6. Die Einstellschraube für die Anschlagposition 2 drehen, bis sich die LED 3 einschaltet.
- 7. Die Feststellschraube für die Anschlagposition @ mit dem Sechskant-Steckschlüssel (Schlüsselweite 1,5 mm) anziehen.

### 5 Verwenden der Filter (Abb. 9 & 10)

- }Filter (bis zu zwei Filter\*) können in den Filterschieber eingesetzt werden, der mit Hilfe eines Knopfes @ in den Strahlengang ein- oder aus dem Strahlengang ausgeschwenkt werden kann.
- \*Die beiden Filter werden immer gemeinsam ein- oder ausgeschwenkt.

### Einsetzen der Filter

- 1. Die Feststellschrauben 2 des Filterschiebers mit dem Sechskant-Schraubendreher lösen und entfernen.
- 2. Den Eindrückring 3 aus dem Filterschieber entnehmen, die gewünschten Filter 4 einsetzen und mit dem Eindrückring sichern.
- 3. Den Filterschieber wieder anbringen.

### Geeignete Filter und deren Funktion

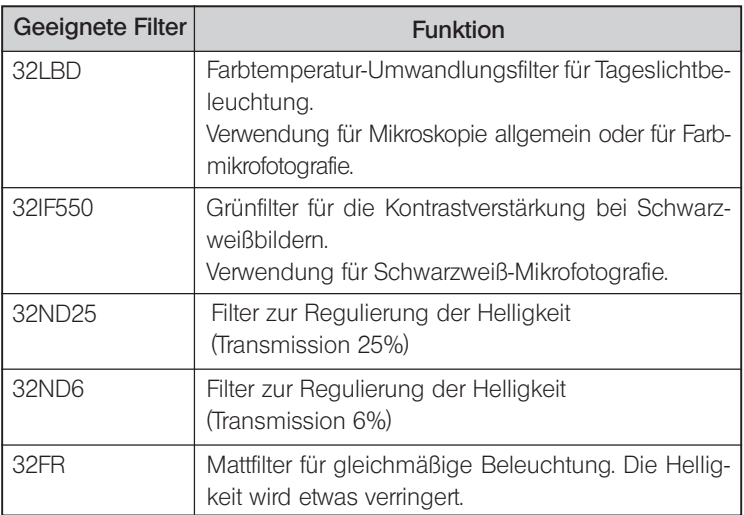

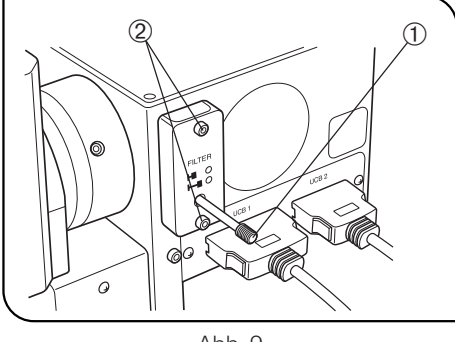

Abb. 9

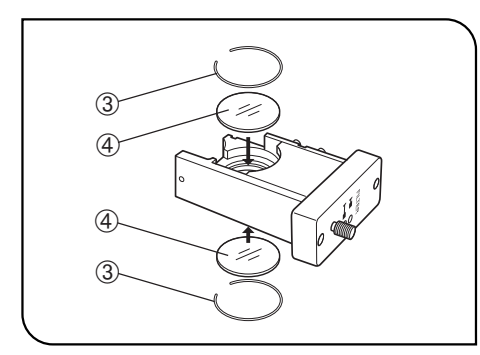

Abb. 10

### *4-3 Beobachtungstubus*

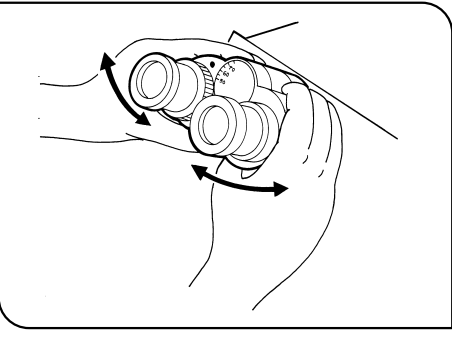

### **Einstellen des Augenabstands** (Abb. 11)

Durch die Okulare blicken und den Augenabstand so einstellen, dass die Sehfelder des rechten und linken Auges vollständig übereinstimmen. Der Indexpunkt • zeigt den Augenabstand an.

}Den Augenabstand notieren, damit er zu einem späteren Zeitpunkt schnell wieder eingestellt werden kann.

Abb. 11

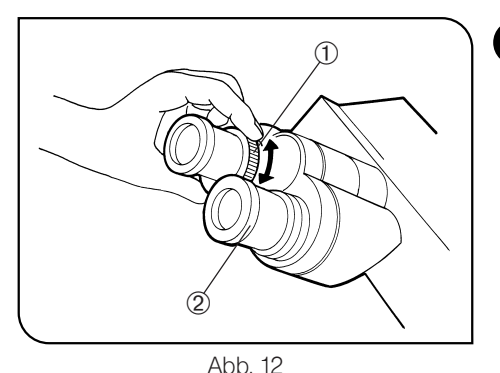

### 2 Dioptrieneinstellung (Abb. 12 & 13)

- 1. Durch das Okular ohne Dioptrieneinstellring blicken und das Objekt mit dem Fokustrieb scharf einstellen.
- 2. Durch das Okular mit Dioptrieneinstellring blicken und den Dioptrieneinstellring @ drehen, um das Objekt scharfzustellen. (Abb. 12)

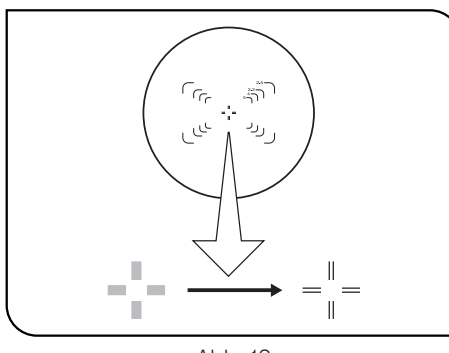

Abb. 13

### Verwenden eines Sucherokulars

- 1. Mit dem rechten Auge durch das rechte Okular blicken und den Dioptrieneinstellring <sup>®</sup> oben am Okular drehen, bis das Doppelfadenkreuz im Sehfeld scharf zu erkennen ist. (Abb. 12 & 13)
- 2. Durch das rechte Okular blicken und Objekt und Doppelfadenkreuz gemeinsam durch Drehen des Fokustriebs scharfstellen.
- 3. Mit dem linken Auge durch das linke Okular hindurchsehen und den Dioptrieneinstellring @ drehen, um das Objekt scharfzustellen.

#### Verwenden eines Großfeldtubus

Die Bedienung entspricht grundsätzlich der oben erläuterten Vorgehensweise. Da das linke Okular des Großfeldtubus jedoch nicht mit einem Dioptrieneinstellring ausgestattet ist, erfolgt die Scharfeinstellung durch Drehen des oberen Teils des linken Okulars.

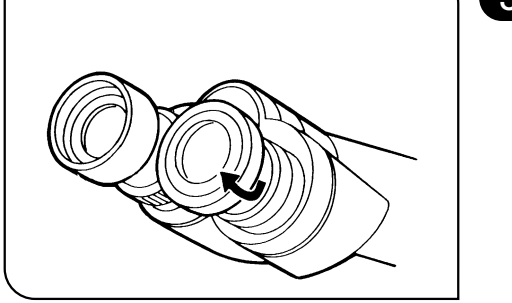

### 3 Verwenden der Augenmuscheln (Abb. 14)

### Wenn Sie eine Brille tragen

Die Augenmuscheln in der normalen, nach hinten geklappten Position verwenden. Dies verhindert ein Verkratzen der Brille.

### Wenn Sie keine Brille tragen

Die Augenmuscheln in Pfeilrichtung ausklappen, um das Eindringen von Störlicht zwischen Auge und Okular zu verhindern.

Abb.14

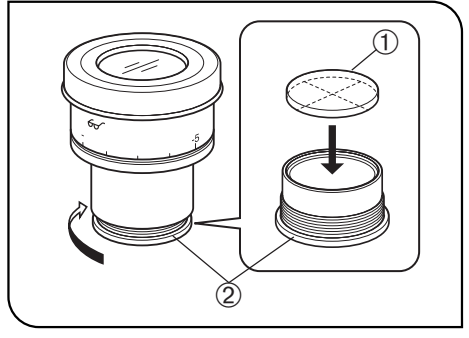

Abb. 15

### 4 Anbringen der Okularmikrometerplatte (Abb. 15)

Wenn die Okulare WHN10X-H verwendet werden, kann eine Okularmikrometerplatte eingesetzt werden.

Okularmikrometerplatten mit einem Durchmesser von 24 mm und einer Höhe von 1,5 mm verwenden.

Gemäß Abb. 15 die eingebaute Fassung 2 durch Drehen in Pfeilrichtung vom Okular abschrauben und eine Mikrometerplatte @ so in die Fassung einsetzen, dass die Seite mit der Modellbezeichnung nach unten weist.

}Für manche Mikrometerplatten kann die Mikrometerfassung etwas eng sein.

In diesem Fall die Fassung mit leichtem, gleichmäßigem Kraftaufwand drehen oder ein Gummituch verwenden. Die Fassung nicht gewaltsam drehen. Dadurch könnte sie sich verformen und ließe sich anschließend schwerer entfernen.

Die Fassung wieder in den Okularstutzen einschrauben.

}Die Linsenoberfläche nicht mit dem Finger berühren.

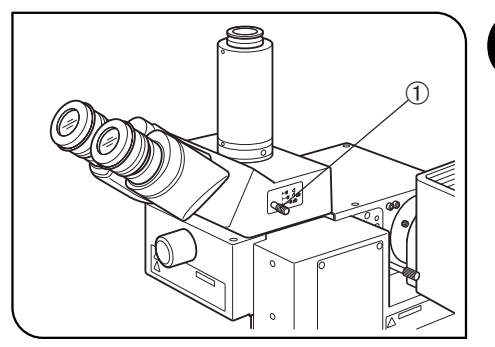

Abb. 16

### 5 Auswählen des Strahlengangs des Auswahleri des Suamerigangs des (Abb. 16)<br>binokularen Fototubus

Den Strahlengangwahlschieber @ betätigen, um den gewünschten Strahlengang auszuwählen.

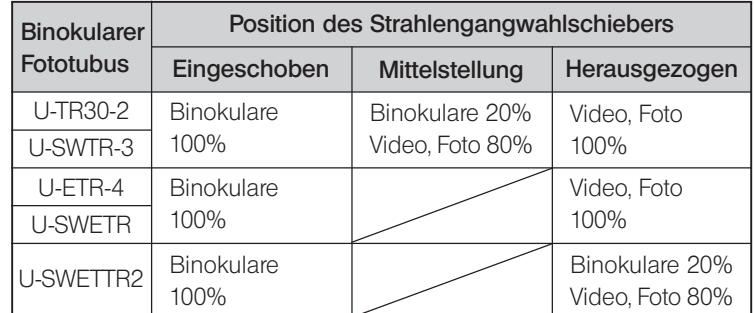

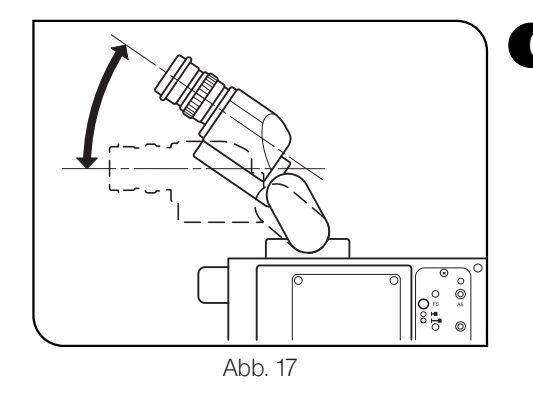

### 6 Einstellen des Schwenkwinkels (U-TBI3/SWETTR-5) (Abb. 17)

}Höhe und Neigungswinkel des Beobachtungstubus auf die angenehmste Mikroskopierposition einstellen.

Den Binokulartubus mit beiden Händen festhalten und nach oben oder unten schwenken, bis die gewünschte Stellung erreicht ist.

- #Den Binokulartubus niemals gewaltsam über den oberen und unteren Anschlag hinaus bewegen. Durch Gewaltanwendung kann der Anschlagmechanismus beschädigt werden.
- #Der U-TBI3 kann nicht mit Zwischenadaptern kombiniert werden.

### *4-4 Änderungen der Bedienungsabläufe für die Software BX2-BSW*

}Die Software BX2-BSW wurde für die Steuerung der motorischen Funktionen des Mikroskopsystems BX61 entwickelt. Wenn der Auflichtkondensor über die BX2-BSW gesteuert wird, können einige Bedienungsabläufe von den Informationen auf den Bedienungsanzeigen, in der Unterweisung und in der Software-Hilfe abweichen, wie nachfolgend beschrieben.

### 1-2 Einstellverfahren

### 1-2-2 Anfängliche Einstellung

### 2. Einstellung der motorischen Einheit (Gerätetyp)

- Stativ »"BX61F" oder "BX61WI" eingeben. (Jedes von beiden kann problemlos eingegeben werden.)
- $\bullet$  Auflichtbeleuchtung  $\rightarrow$  BX-RLAA
- Filterrad -> U-FWR (Das U-FWT kann nicht verwendet werden.)
- $\bullet$  Autofokuseinrichtung  $\rightarrow$  U-AFA1M
- $\bullet$  Fokustriebeinheit  $\_ U\text{-FH}$

### (Hinweis)

Der Text "aktiviert bei installierter Fokustriebeinheit" muss gelöscht werden.

### 3. Einstellung des Mikroskopieverfahrens (Reiter Mikroskopie)

· Nur "EPI BF" (Auflicht/Hellfeld-Mikroskopie) und "EPI DF" (Auflicht/Dunkelfeld-Mikroskopie) auswählen.

### 4. Einstellung des Filtermoduls (Reiter Filtermodul)

• "BF" oder "DF" eingeben.

- 6. Einstellung des optischen Elements und der Frontlinse (Reiter Kondensor)
	- · Keine Registrierung vornehmen.

### 7. Filtereinstellung (Reiter Filter)

· Der U-FWT kann nicht verwendet werden.

### 1-2-4 Zuweisung der Tastenfunktionen

### 1. Tastenauswahl

- Reiter Hauptgerät
- Über den Bildschirm des PCs ist eine Zuweisung zu jeder der Tasten ① bis @ möglich.
- · Auch nach Zuweisung der Tastenfunktionen am Hauptgerät ist ein Stand-alone-Betrieb des Hauptgerätes nicht möglich (weil die Tasten nicht vorhanden sind).

Weiterer Hinweis

· Die Mikroskopabbildungen auf den Bedienungsanzeigen zeigen das BX61.

### BX2-BSW Hilfe

### Einstellung des Scharfeinstellbereiches

- · Der Zusammenhang zwischen der Bewegungsrichtung des Objektivs und den unteren/oberen Anschlägen ist mit Modell BX61WI identisch.
- · Die für den oberen und unteren Anschlag eingegebenen Werte dürfen den am Gerät eingestellten unteren Anschlag nicht übersteigen.

### $\overline{\mathcal{S}}$ *FEHLERSUCHE*

Unter bestimmten Bedingungen kann die Leistung dieses Systems durch Faktoren beeinträchtigt sein, die keine Mängel darstellen. Falls Probleme auftreten, gehen Sie bitte nach der folgenden Tabelle vor und treffen Sie die entsprechenden Abhilfemaßnahmen. Wenn sich das Problem auch nach Durchsicht der gesamten Liste nicht beheben lässt, wenden Sie sich bitte an Ihre örtliche Olympus-Vertretung.

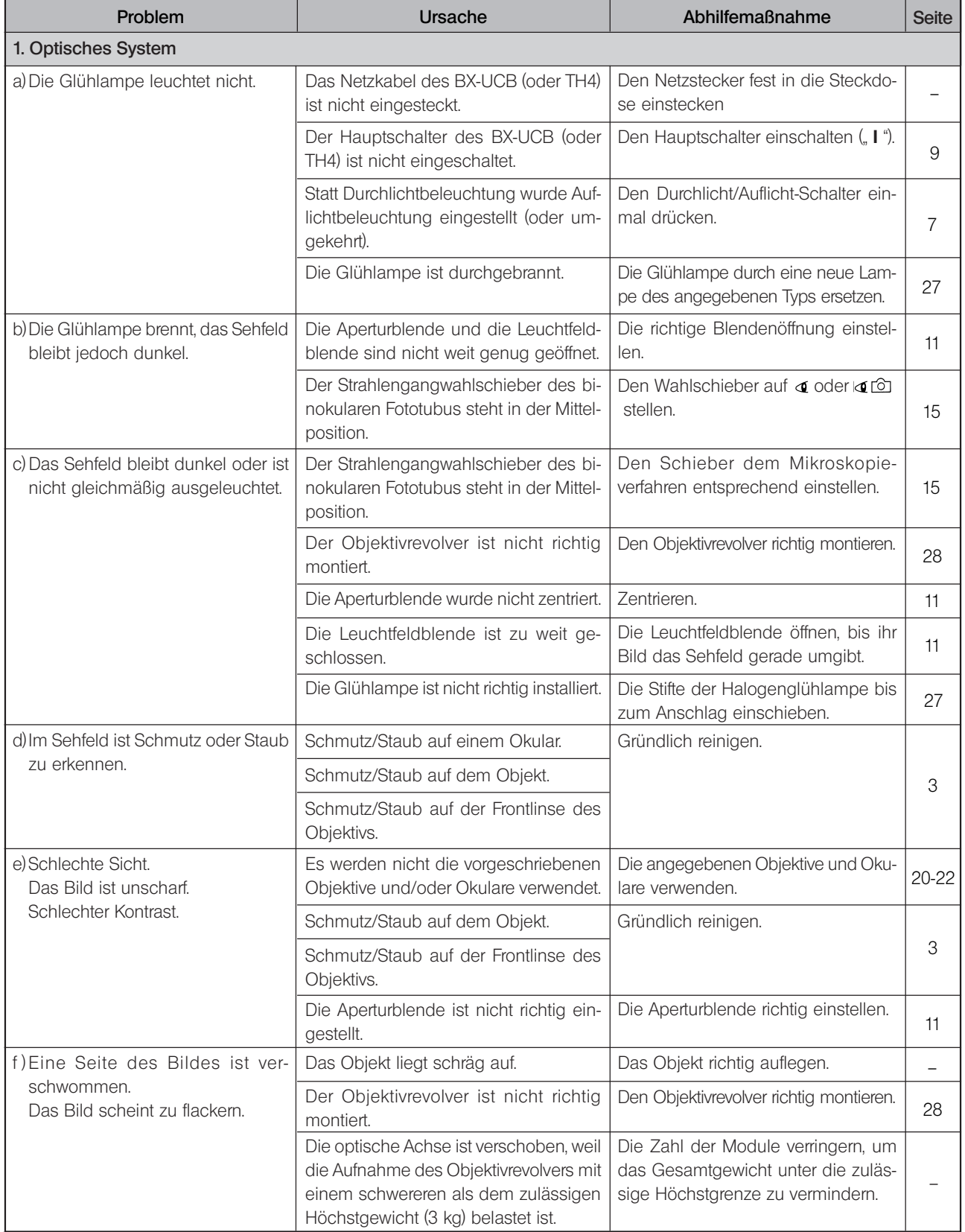

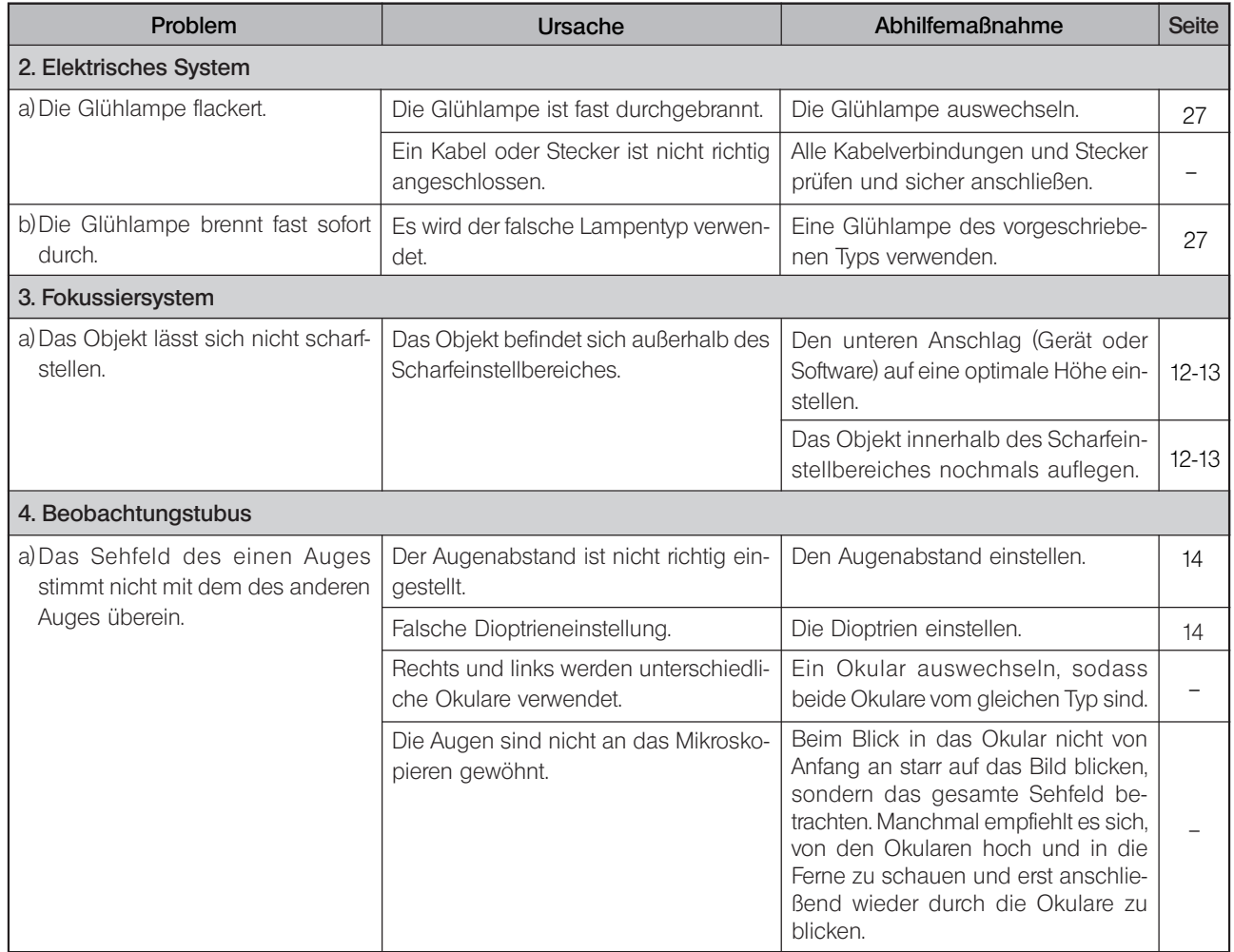

### $\boldsymbol{\phi}$ *TECHNISCHE DATEN*

### Motorischer Auflichtkondensor mit motorischer Fokussiereinheit BXFMA-F

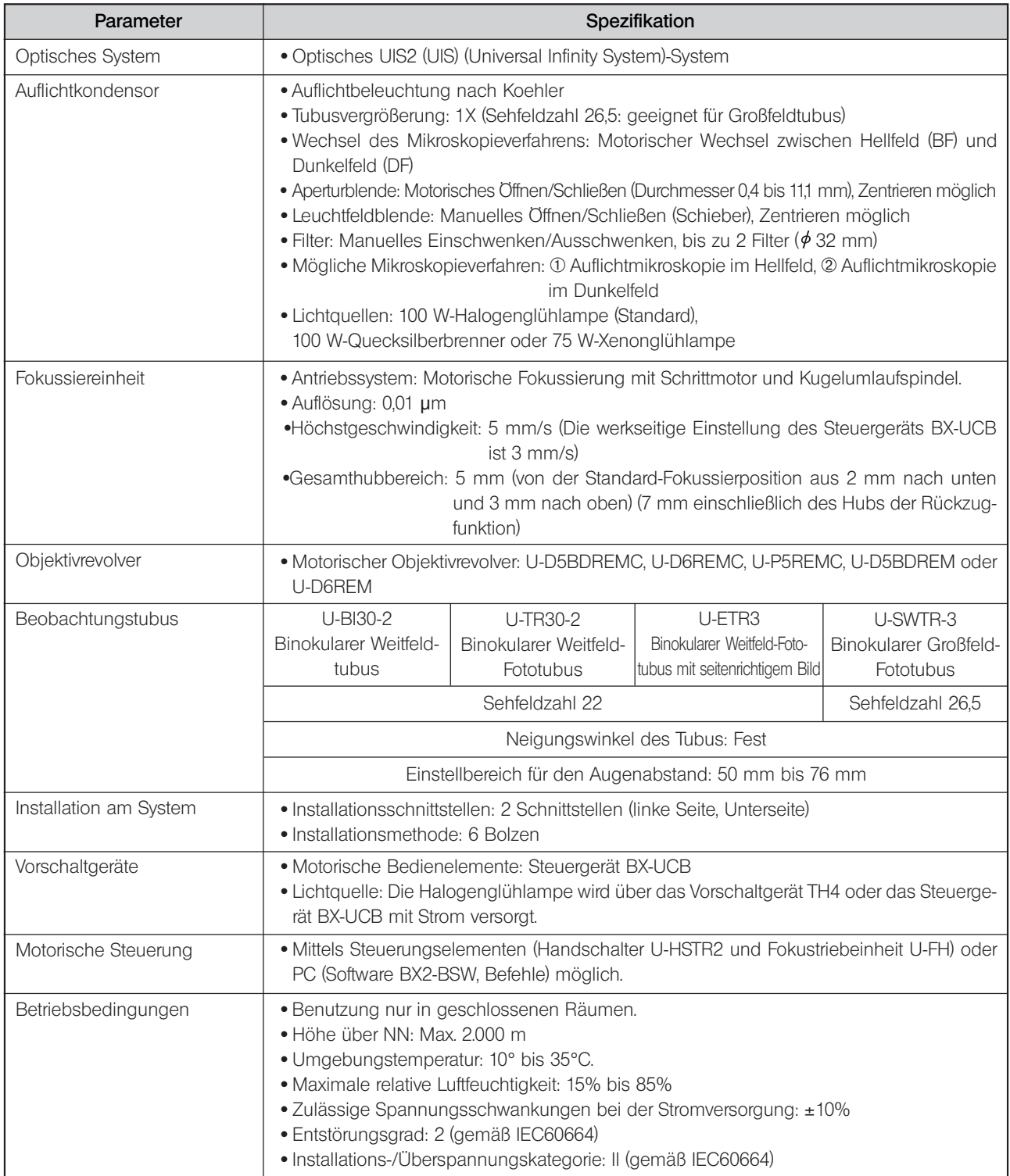

*OPTISCHE EIGENSCHAFTEN «Serie UIS2»*

— Die nachfolgend nicht erwähnten Objektive der Serie UIS können ebenfalls an diesem Mikroskop montiert werden. —

In der nachfolgenden Tabelle sind die optischen Eigenschaften der verschiedenen Kombinationen von Okularen und Objektiven aufgeführt. Die technischen Daten des Objektivs sind auf dem Objektiv selbst angegeben (wie in der Abbildung rechts gezeigt).

### $(\mathsf{HINWEIS})$

 $\overline{\mathbb{Z}}$ 

Aktuelle Informationen zu den Okularen und Objektiven, die mit dieser Einrichtung kombiniert werden können, erhalten Sie aus dem neuesten Katalog oder bei Ihrem örtlichen Olympus-Händler.

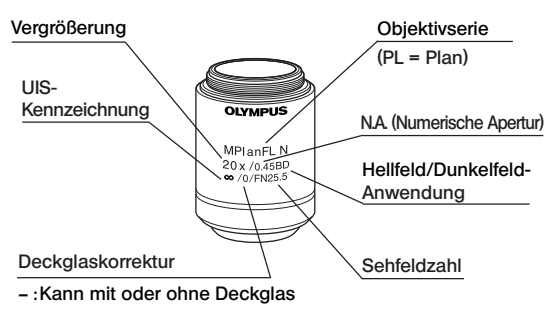

verwendet werden.

0 :Verwendung ohne Deckglas.

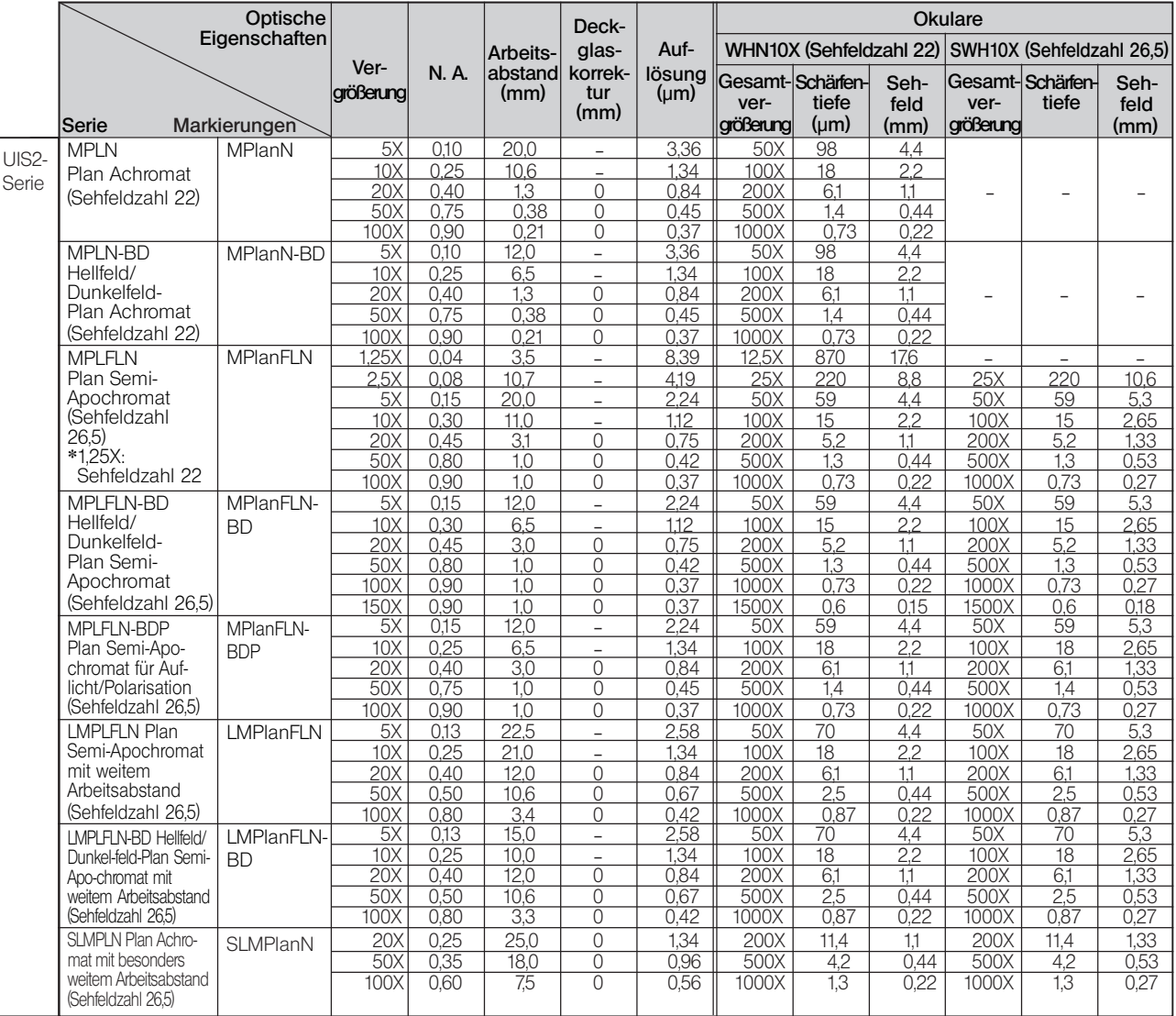

Hinweis) Wenn ein Objektiv der Serie MPLN-BD für Dunkelfeldmikroskopie mit einer Xenonlampe verwendet wird, können die Sehfeldränder bei bestimmten Objekten verschwommen erscheinen.

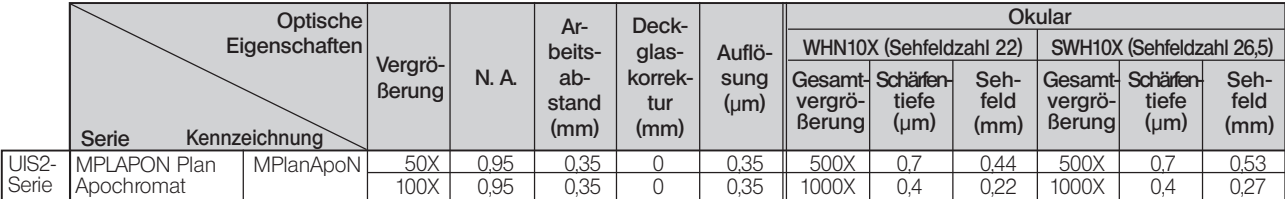

### Objektive für LCD-Bildschirme

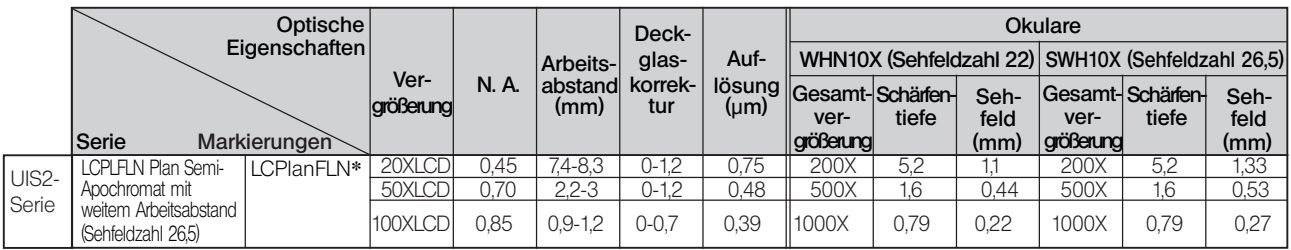

**\***Mit Deckglaskorrekturring ausgestattet.

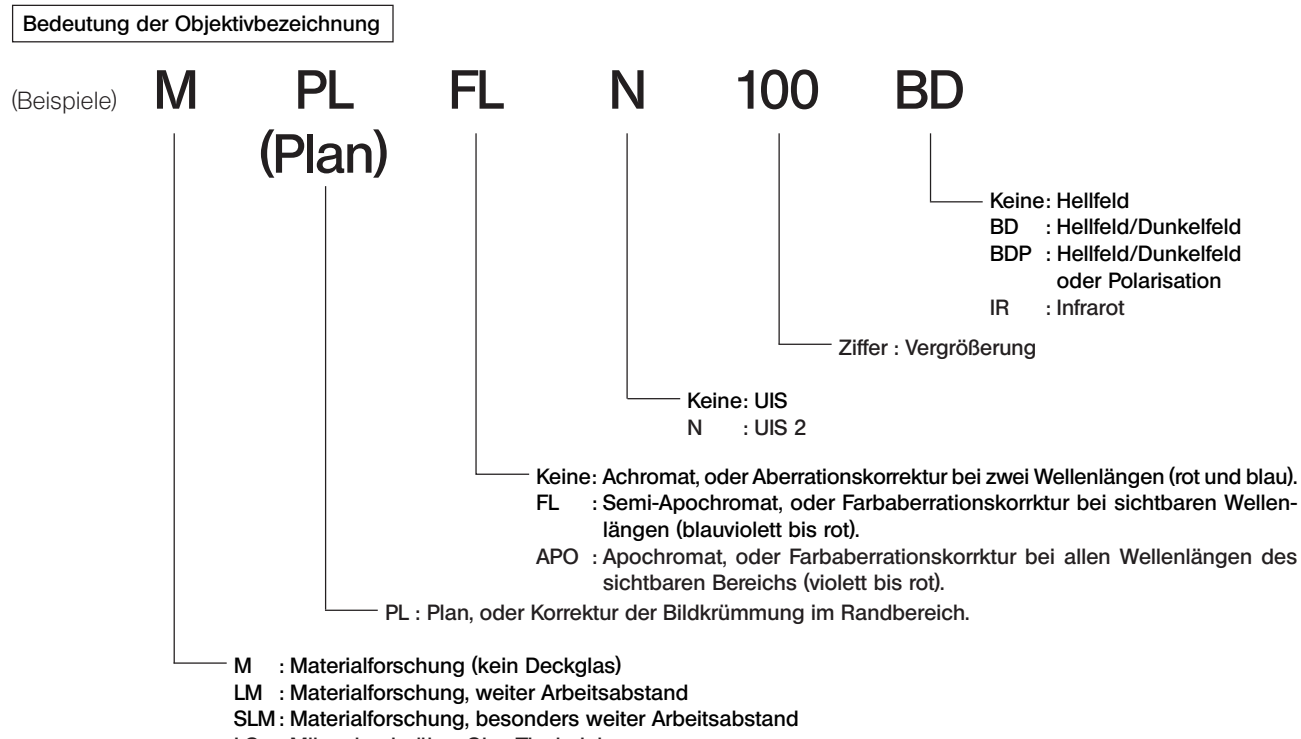

LC : Mikroskopie über Glas-Tischeinlage

### Erklärung der in der Tabelle "Optische Eigenschaften" verwendeten Begriffe

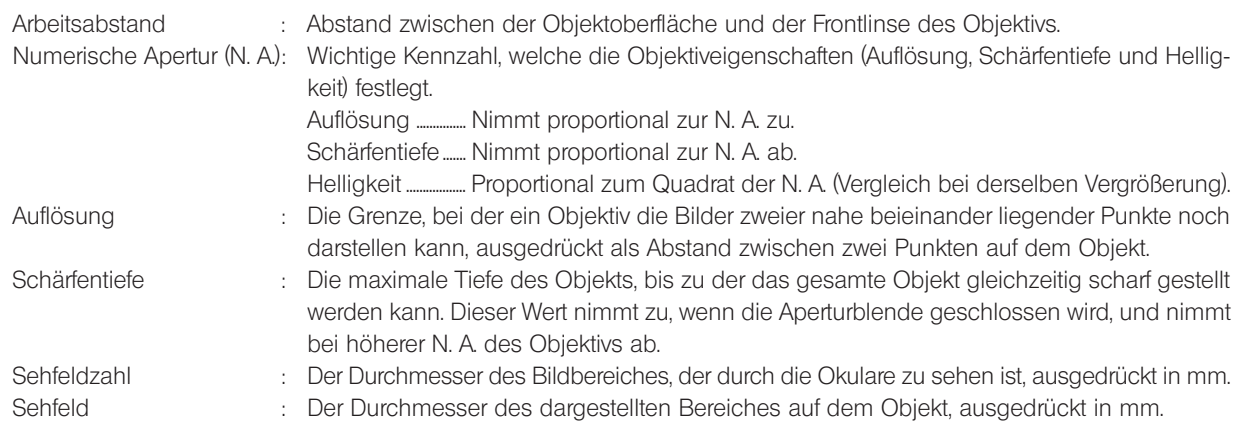

 $8$ *MONTAGE*

### *8-1 Montageübersicht*

- · In der nachfolgenden Zeichnung ist der Montageablauf für die verschiedenen Module dargestellt. Die Ziffern geben die Reihenfolge der Montage an.
- · Bei den in der folgenden Zeichnung angegebenen Modulbezeichnungen handelt es sich nur um typische Beispiele. Wenden Sie sich bezüglich nicht angegebener Module an Ihre Olympus-Vertretung, oder beachten Sie die aktuellen Kataloge.
- #Bei der Montage des Systems ist darauf zu achten, dass alle Teile staub- und schmutzfrei sind. Die Teile dürfen nicht verkratzt und die Glasflächen nicht berührt werden.
- }Die mit gekennzeichneten Montageschritte werden auf den folgenden Seiten näher erläutert. Bitte auch die mit den verschiedenen Modulen gelieferten Bedienungsanleitungen beachten.

}Zum Anschließen der Module siehe auch Kapitel 1, "Systemüberblick", auf Seite 4.

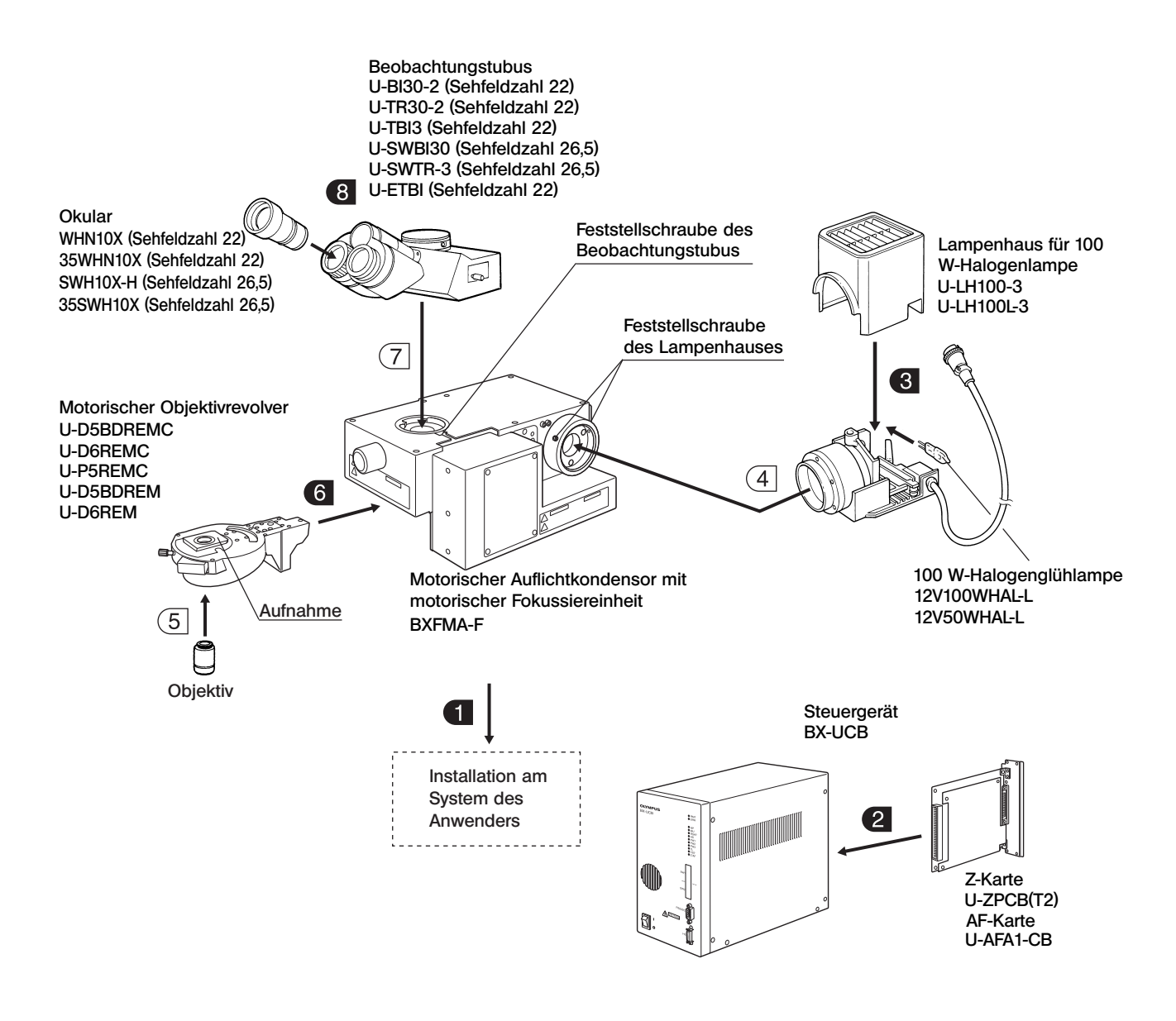

### *8-2 Vorbereitungen für die Montage*

### **1 Installation am System des Anwenders** (Abb. 18 & 19)

}Der Auflichtkondensor kann auf zwei Arten am bestehenden System des Anwenders installiert werden. Je nach Aufbau und Konfiguration des Anwender-Systems die passende Installationsmethode wählen.

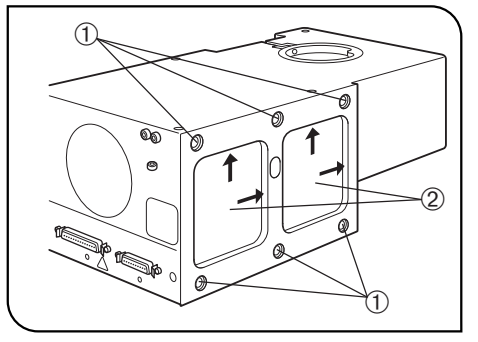

Abb. 18

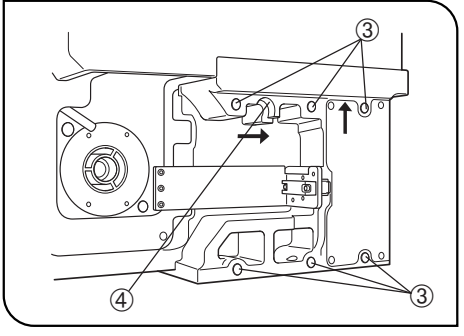

Abb. 19

### Installation an der linken Seitenwand

- Der Auflichtkondensor kann über die 6 Schraubenbohrungen @ an der linken Seitenwand installiert werden.
- · Den Auflichtkondensor mit den 6 Bolzen sicher anbringen (Gewindelänge nicht mehr als 10 mm).

Wenn nicht genügend Bolzen verwendet werden, kann der Auflichtkondensor nicht stabil montiert werden.

 · Die Intstallationsschnittstelle an der linken Seitenwand des Auflichtkondensors weist zwei Ausbuchtungen 2 auf.

Für die Standardmontage den Auflichtkondensor mit Hilfe der Ausbuchtungen nach oben und nach rechts schieben.

### Installation an der Unterseite

Der Auflichtkondensor kann auch über die 6 Schraubenbohrungen 3 an der Unterseite installiert werden.

 · Den Auflichtkondensor mit den 6 Bolzen sicher anbringen (Gewindelänge nicht mehr als 10 mm).

Wenn nicht genügend Bolzen verwendet werden, kann der Auflichtkondensor nicht stabil montiert werden.

 · Die Installationsschnittstelle an der Unterseite des Kondensors weist einen Positionierausschnitt 4 auf.

Für die Standardmontage den Auflichtkondensor mit Hilfe des Ausschnitts nach oben und nach rechts schieben.

 · Die 6 Schraubenbohrungen (Abb. 18) an der linken Seitenwand mit den mitgelieferten Dichtungen verschließen, um Streulicht und das Eindringen von Staub zu verhindern.

**BXFMA** 

### Abmessungen der Installationsschnittstellen

Unterseite

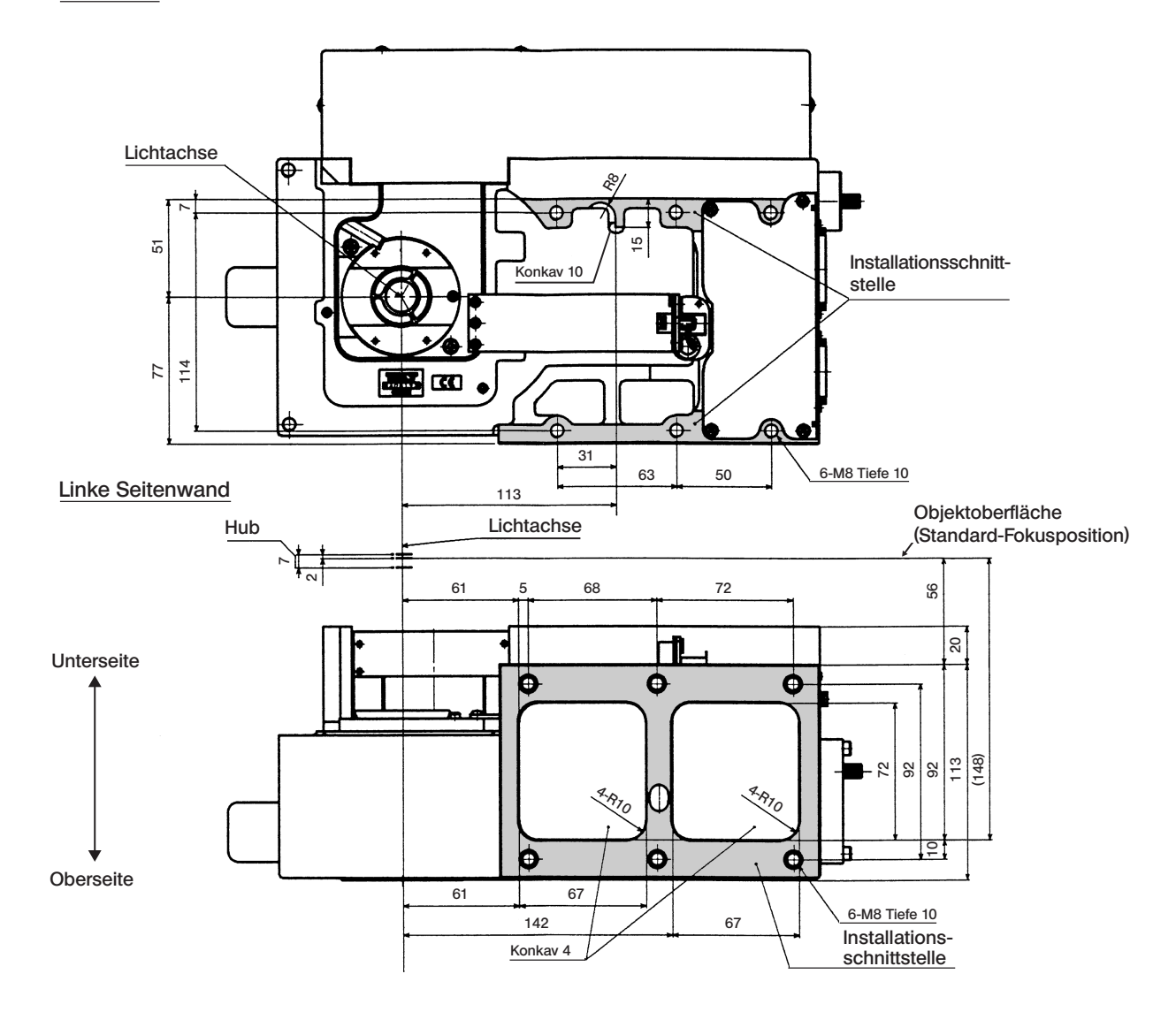

### 2 Installieren der Z-Karte oder der AF-Steuerkarte (Abb. 20 & 21)

}Für die Steuerung der Fokussierung kann entweder die Z-Karte oder die AF-Steuerkarte im BX-UCB installiert werden. Nicht beide Karten installieren, denn dies würde zu Funktionsstörungen führen.

Bei der Installation der Z-Karte darauf achten, dass die U-ZPCB(T2) verwendet wird, die mit dem BXFMA-F kompatibel ist. #Die Z-Karte oder AF-Steuerkarte ist ein empfindliches elektronisches Bauteil, das durch statische Elektrizität beschädigt werden kann. Da der menschliche Körper normalerweise eine geringe elektrostatische Ladung aufweist, muss diese abgeleitet werden, bevor mit den Einstellungen begonnen wird. Die elektrostatische Ladung des menschlichen Körpers kann durch einfaches Berühren eines Metallgegenstandes abgeleitet werden.

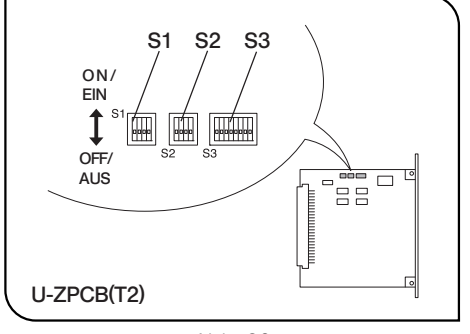

Abb. 20

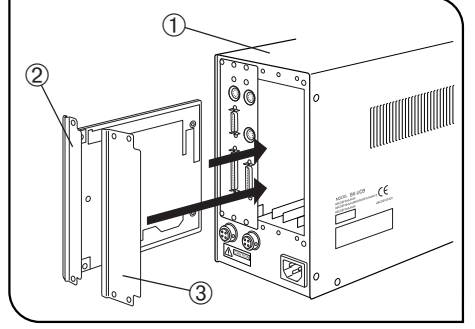

Abb. 21

### Installation der Z-Karte oder der AF-Steuerkarte (Abb. 20 & 21)

}Die DIP-Schalter auf der Z-Karte oder der AF-Steuerkarte wurden werkseitig für die Verwendung mit dem BX61 voreingestellt. (Alle Schaltersegmente in SW1, 2 und 3 sind auf OFF/AUS gestellt.)

Für die Verwendung mit dem BXFMA-System muss die Stellung der DIP-Schalter verändert werden.

#### Verändern der Stellung der DIP-Schalter auf der Karte (Abb. 20)

- #Alle anderen Schaltersegmente, die nachfolgend nicht aufgeführt werden, bleiben auf OFF/AUS gestellt.
- S2 Segment Nr. 2 und 3 auf ON/EIN stellen.
- S3 Segment Nr. 2 auf ON/EIN stellen.
- · S3 Segment Nr. 5 wird verwendet, um die Bewegungsrichtung des Objektivs in Bezug zur Drehrichtung des Fokustriebs an der U-FH einzustellen.
	- AUS: Das Objektiv bewegt sich nach oben, wenn der Trieb zur Vorderseite hin gedreht wird.
	- EIN: Das Objektiv bewegt sich nach unten, wenn der Trieb zur Rückseite hin gedreht wird.
	- # Bei fehlerhafter Einstellung der Schalter kann sich das Objektiv bei der Initialisierung absenken und mit dem Objekt kollidieren.

### Installieren der Z-Karte (Abb. 21)

- ©Vor der Installation den Hauptschalter des Steuergeräts BX-UCB ① ausschalten  $($ . $O^{\circ}$ ).
- 1. Die sechs Feststellschrauben an den beiden Abdeckungen der zusätzlichen Einschübe auf der Rückseite des BX-UCB lösen und die Abdeckungen und Schrauben entfernen.
- 2. Den Anschluss der Z-Karte 2 mit dem Anschluss im BX-UCB ausrichten und die Karte entlang der Führungsschienen einschieben.
- 3. Die Z-Karte @ mit den zuvor entfernten Feststellschrauben sichern. Au-Berdem eine der entfernten Abdeckungen 3 wieder anbringen.
- }Die Abdeckung des Einschubs, an dem die Z-Karte montiert wurde, sorgfältig aufbewahren.

### Installieren der AF-Steuerkarte

}Bitte die mit der verwendeten Autofokuseinrichtung gelieferte Bedienungsanleitung beachten.

## *8-3 Ausführliche Montageanleitung*

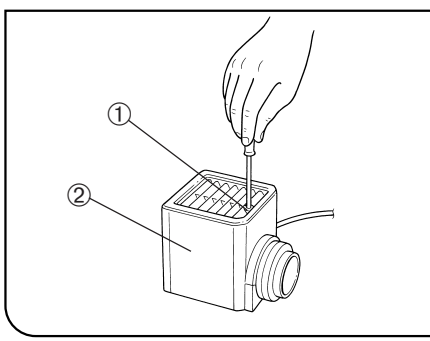

Abb. 22

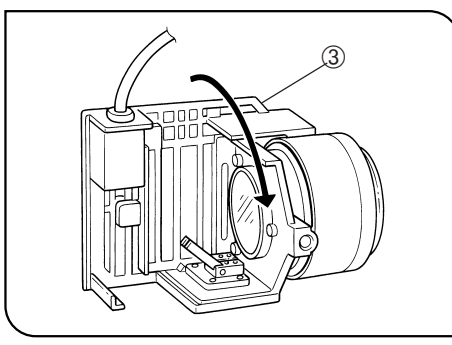

Abb. 23

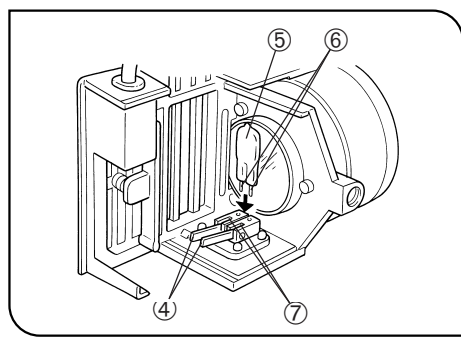

Abb. 24

### 3 Montieren der Halogenglühlampe (Abb. 22 bis 24)

- }Nur die vorgeschriebene Glühlampe verwenden: 12V100WHAL-L (PHILIPS 7724) oder 12V50WHAL-L (LIFE JC).
- 1. Die Feststellschraube des Lampenhauses @ an der Oberseite der Lampenhausabdeckung mit dem Sechskant-Schraubendreher, der mit dem Auflichtkondensor geliefert wurde, vollständig lösen.
- 2. Die Lampenhausabdeckung 2 nach oben anheben und entfernen.
- 3. Die Lampenfassung 3 um 90° in Pfeilrichtung drehen.
- 4. Die Glühlampe ƒ mit Handschuhen oder einem Stück Gaze fassen, den Lampenfeststellhebel 4 herunterdrücken und die Lampenstifte 6 bis zum Anschlag in die Bohrungen  $\oslash$  an der Lampenfassung einführen. Den Lampenfeststellhebel vorsichtig wieder in die Ausgangsposition zurückstellen, um die Glühlampe zu sichern.

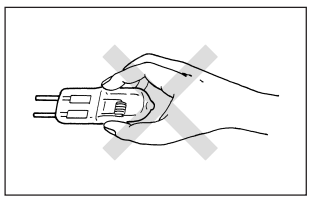

- **!**Die Glühlampe nicht mit bloßen Händen berühren, um ein Verkürzen der Lebensdauer oder Zerbrechen zu vermeiden. Falls versehentlich Fingerabdrücke auf die Glühlampe gelangen, können sie mit einem weichen Tuch abgewischt werden.
- 5. Die Lampenhausabdeckung wieder von oben auf das Lampenhaus aufsetzen. Die Abdeckung nach unten drücken und dabei die Feststellschraube @ anziehen. (Abb. 22)
- !Vorsicht beim Auswechseln der Halogenglühlampe während oder kurz nach Betrieb des Gerätes

Die Glühlampe, das Lampenhaus und dessen Umgebung heizen sich während des Betriebs stark auf.

Den Hauptschalter ausschalten ("O"), das Netzkabel aus der Wandsteckdose ziehen und die verbrauchte Glühlampe sowie das Lampenhaus abkühlen lassen, bevor die Glühlampe durch eine neue Lampe des vorgeschriebenen Typs ersetzt wird.

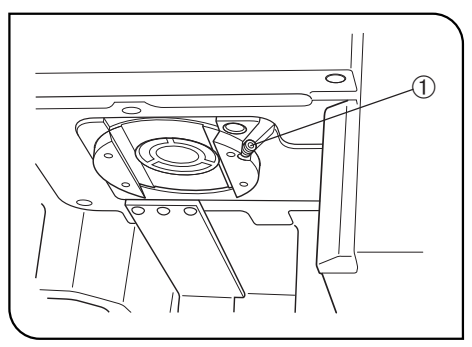

Abb. 25

### 6 Montieren des motorischen Objektivrevolvers (Abb. 25)

- 1. Die Feststellschraube des Objektivrevolvers @ mit dem Sechskant-Schraubendreher etwas lockern.
- 2. Die Aufnahme des motorischen Objektivrevolvers mit der Aufnahme am Auflichtkondensor ausrichten und einpassen.
- 3. Den Objektivrevolver bis zum Anschlag einschieben, bis die Anschlüsse verbunden sind.
- 4. Die Feststellschraube des Objektivrevolvers @ anziehen.

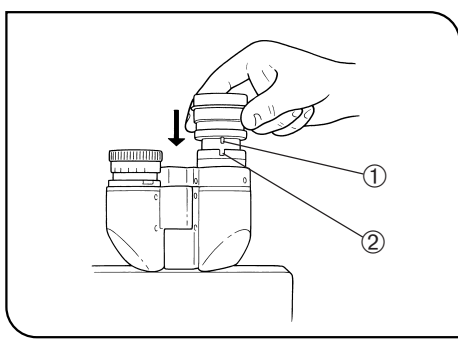

Abb. 26

### 8 Montieren des Okulars (Abb. 26)

- Das Okular bis zum Anschlag in den Okularstutzen einschieben.
- #Bei Verwendung des Binokulartubus U-BI30-2 kann kein Okular mit eingebauter Okularmikrometerplatte benutzt werden.
- #Sucherokulare oder Okulare mit Mikrometerplatte gegebenenfalls in den rechten Okularstutzen einsetzen. Das Okular so einsetzen, dass dessen Positionierstift  $\mathcal D$  in die Nut
- 2 an der Unterseite des Okularstutzens einrastet. #Der binokulare Großfeld-Fototubus weist an beiden Okularstutzen
- eine Positioniernut auf. Darauf achten, dass die Positionierstifte beider Okulare richtig in die entsprechenden Nuten einrasten.

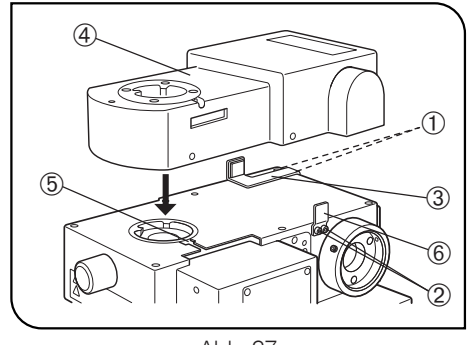

### Abb. 27

### Anbringen der Autofokuseinrichtung U-AFA1M (Abb. 27)

- }Mit dem Sechskant-Schraubendreher alle 4 Feststellschrauben der AF-Auflagewinkel  $\odot$  und  $\oslash$  vom Auflichtkondensor entfernen.
- 1. Einen der mitgelieferten AF-Auflagewinkel 3 anbringen und zwei der Feststellschrauben @ vorläufig anziehen.
- 2. Die Autofokuseinrichtung U-AFA1M 4 am Auflichtkondensor anbringen und die Feststellschraube des Beobachtungstubus ® vorläufig anziehen.
- 3. Den anderen AF-Auflagewinkel © anbringen und die anderen beiden Feststellschrauben 2 fest anziehen.
- 4. Die Autofokuseinrichtung 4 gegen den AF-Auflagewinkel 6 drücken und die Feststellschraube **5** fest anziehen.
- 5. Den AF-Auflagewinkel 3 gegen die Autofokuseinrichtung 4 drücken und die Feststellschrauben @ fest anziehen.

*PRÜFBOGEN FÜR LAMPENHÄUSER*

- Vor der Inspektion die Bedienungsanleitung des Lampenhauses lesen.
- Für den sicheren Gebrauch des Lampenhauses wird empfohlen, die folgende Inspektion regelmäßig durchzuführen (bei jedem Auswechseln des Quecksilberbrenners und mindestens alle sechs Monate).
- In der nachfolgenden Tabelle sind die zu prüfenden Punkte aufgeführt. Tragen Sie ein Kreuz (X) für "nicht zutreffend" oder ein Häkchen (v) für "zutreffend" ein.
- Wenn an irgendeiner Stelle ein Häkchen (v) eingetragen wurde, darf das Gerät nicht mehr benutzt werden. Wenden Sie sich in diesem Fall an Olympus, um das Lampenhaus ausführlich prüfen oder ersetzen zu lassen.
- Wenn Sie eine Unregelmäßigkeit feststellen, die in der Liste nicht aufgeführt ist oder ein anderes Produkt von Olympus be-
- trifft, darf das Gerät ebenfalls nicht mehr verwendet werden. Wenden Sie sich für eine ausführliche Prüfung an Olympus. - Bitte beachten Sie, dass Kundendienstleistungen, Ersatz und ausführliche Inspektionen nach Ablauf der Garantiezeit kos-
- tenpflichtig sind

Wenden Sie sich bitte an Olympus, wenn Sie dazu Fragen haben.

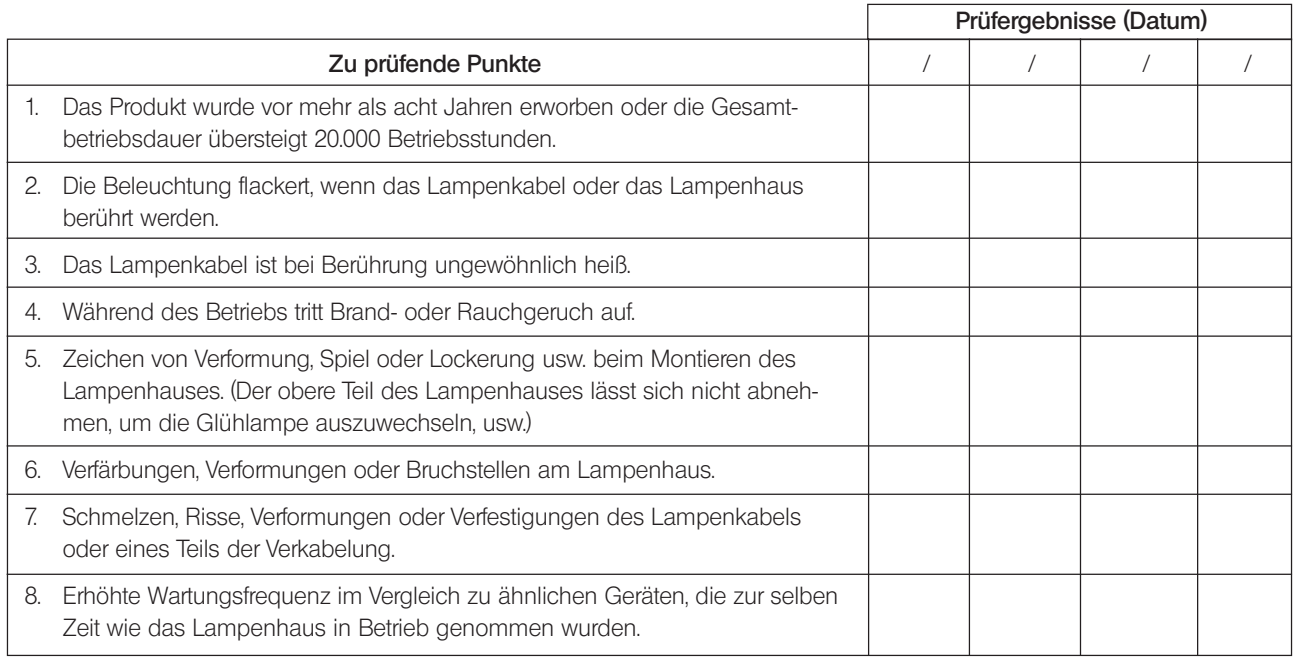

\* Diesen Bogen kopieren, falls der Platz in den Spalten für die Prüfergebnisse nicht ausreichen sollte.

## *NOTIZEN*

This product is manufactured by **EVIDENT CORPORATION** effective as of Apr. 1, 2022. Please contact our "Service Center" through the following website for any inquiries or issues related to this product.

### EVIDENT CORPORATION

6666 Inatomi, Tatsuno-machi, Kamiina-gun, Nagano 399-0495, Japan

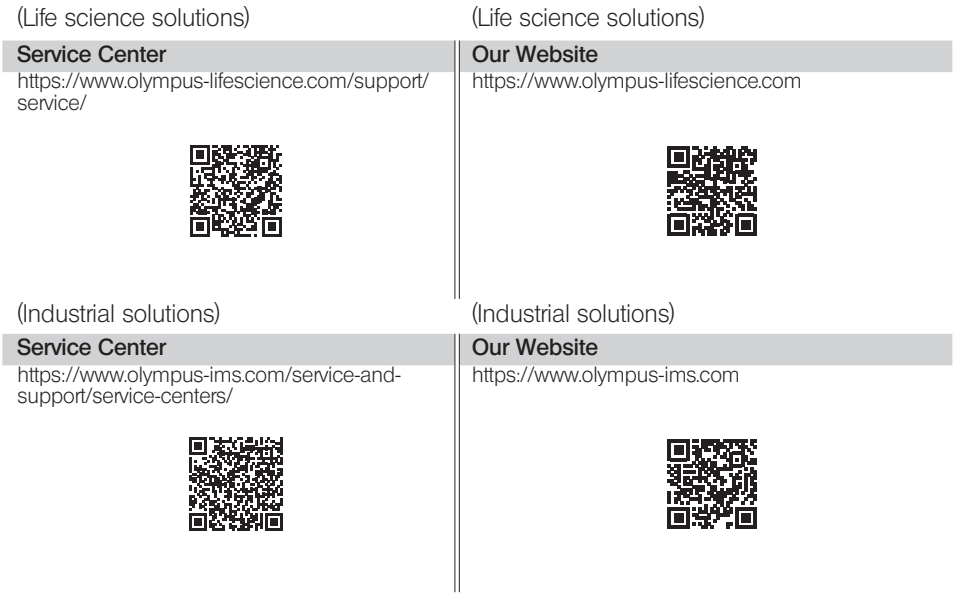